# **8-by-8 Bit Shift/Add Multiplier**

**Giovanni DíAliesio ID: 4860519**

**Digital Design & Synthesis COEN 6501 Department of Electrical & Computer Engineering Concordia University December 2003**

## **Table of Contents**

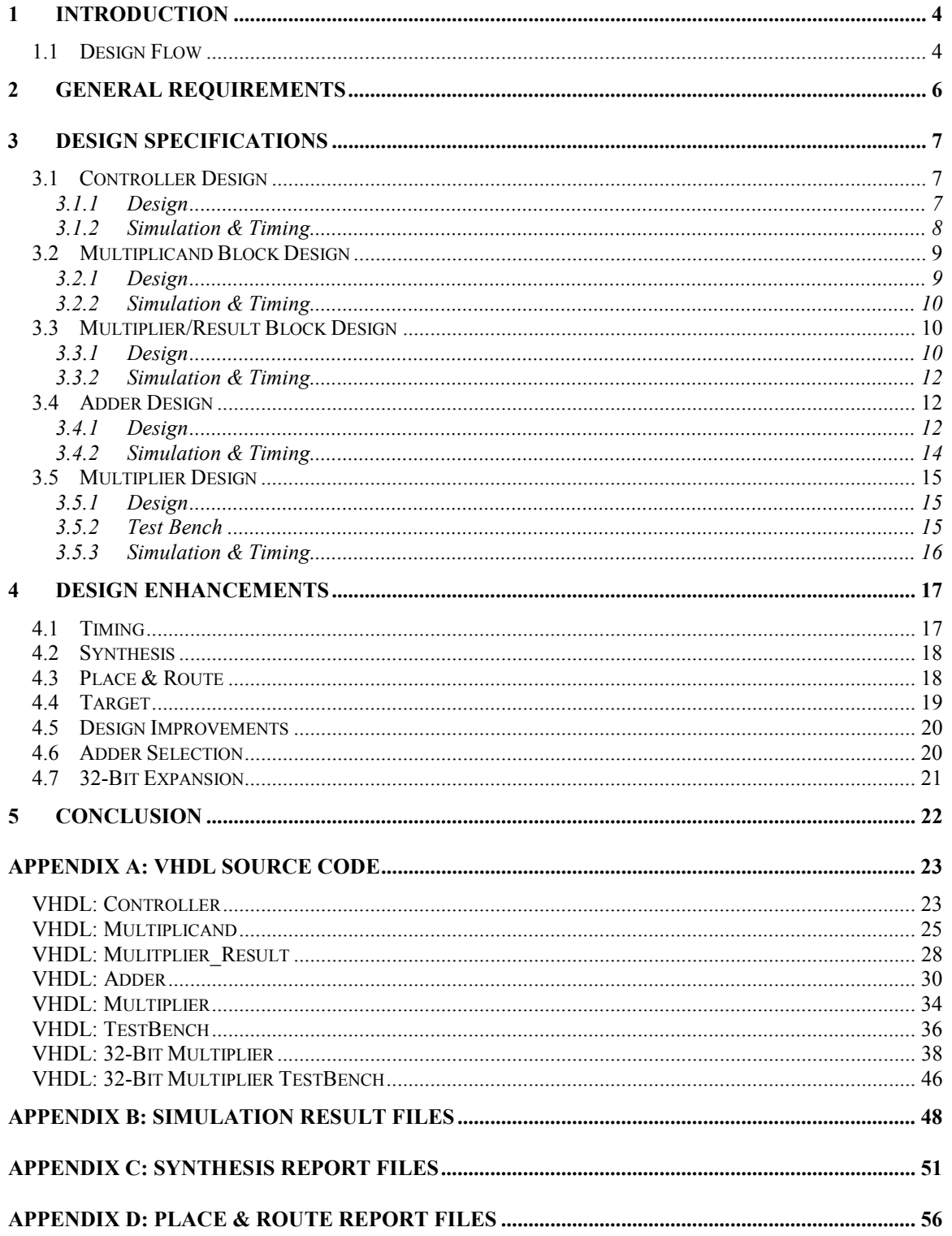

## **List of Figures**

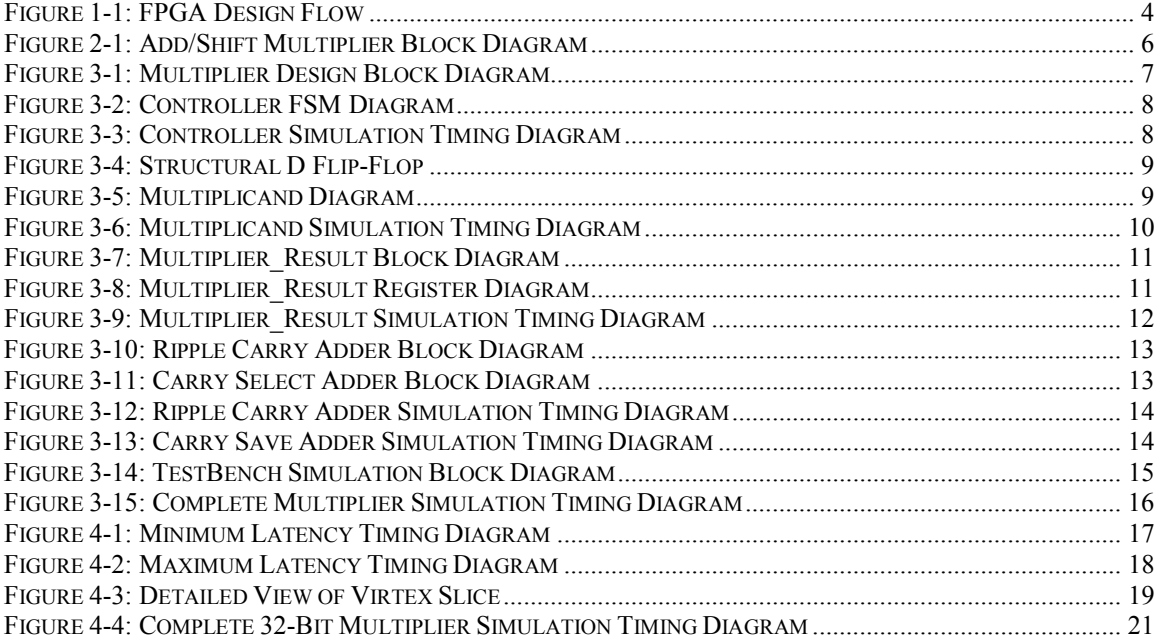

### **List of Tables**

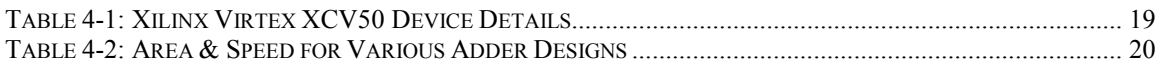

## **1 INTRODUCTION**

The objective of this project is to go through a design cycle from initial conception to simulation. In this case, it has been taken several steps further and synthesis as well as place  $\&$  route was also achieved. The goal is to design and simulate an 8-by-8 bit shift/add multiplier. The result is a completely synthesized 8-by-8 bit and 32-by-32 bit shift/add multiplier with various design options for speed and area.

### **1.1 Design Flow**

The VHDL entry, simulation, synthesis and place  $\&$  route was performed using a variety of high performance, UNIX based CAD tools. The complete design flow is shown in Figure 1-1.

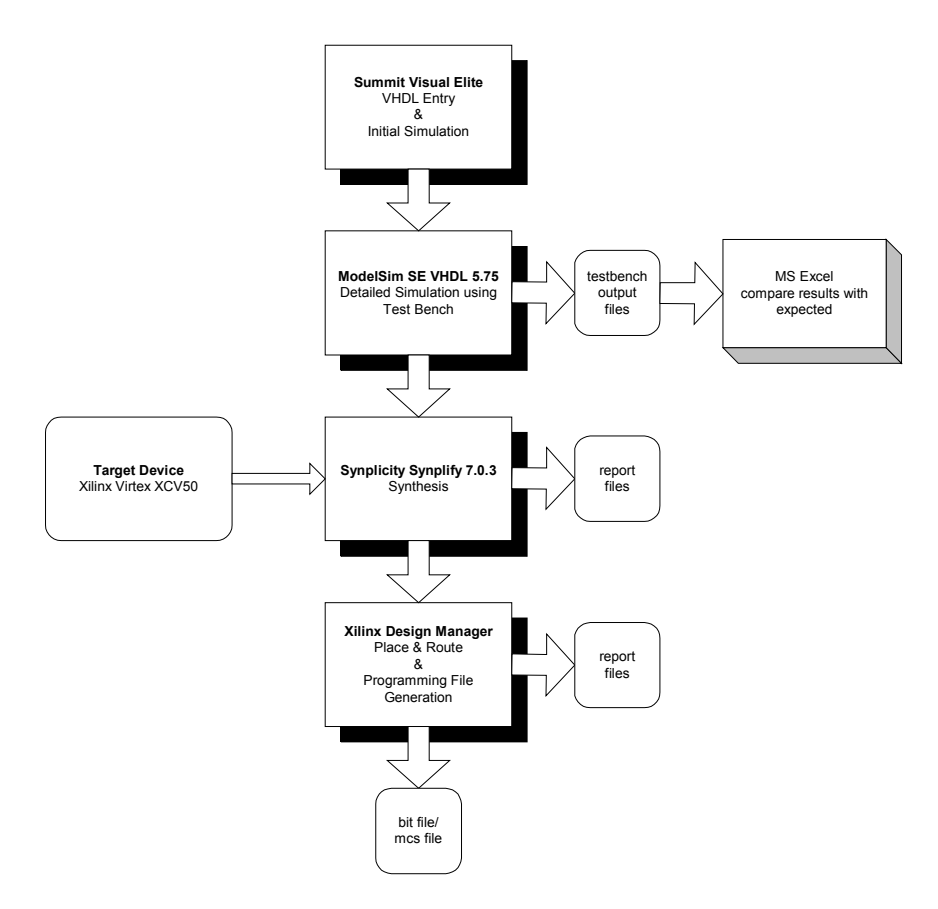

**Figure 1-1: FPGA Design Flow**

Initial VHDL entry was done in Summit Visual Elite. This tool provided the functionality to compile the code and to perform initial simulation. The simulation performed at this level was mainly to verify block level functionality and timing correctness. Once the blocks were coded and verified, a more advanced simulation tool was used, namely ModelSim. In this case, a complete test bench was developed which performed many multiplications and saved the result in a file. This file was then compared to the expected results in order to confirm proper functionality. Upon successful testing, the design was then synthesized using Synplicity's Synplify and the technology library for the Xilinx Virtex XCV50. Finally, Xilinx Design Manager was used to place and route the design, and generate the appropriate programming files.

## **2 GENERAL REQUIREMENTS**

The requirement is to design an 8-by-8 bit multiplier based on the shift and add method. The overall architecture is shown in Figure 2-1. The multiplier shall accept as inputs an 8-bit multiplier and 8-bit multiplicand as well as a Start signal. The multiplier shall then calculate the result using the shift and add method and provide the 16-bit result along with a Stop signal. The design shall be coded in VHDL and simulated for proper functionality and timing.

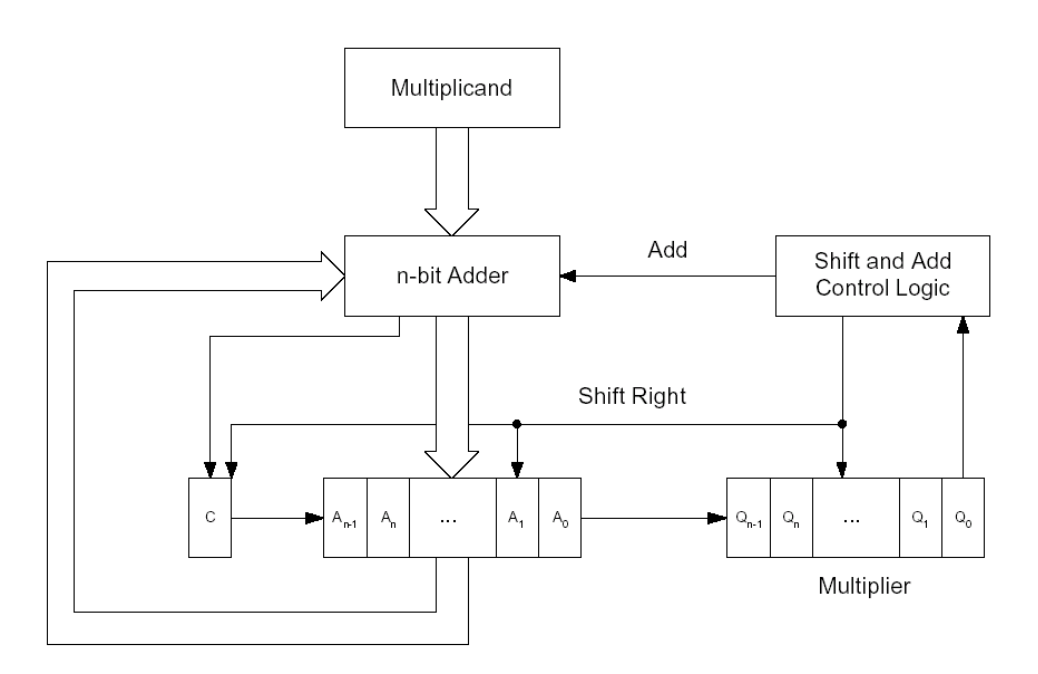

**Figure 2-1: Add/Shift Multiplier Block Diagram**

## **3 DESIGN SPECIFICATIONS**

The design was implemented using a mixture of both structural design and rtl level design. In each case the choice of style is described. The block diagram shown in Figure 3-1 details the breakdown of VHDL modules. In the following sections each of the modules are described in greater detail and associated diagrams, simulation outputs and timing are provided.

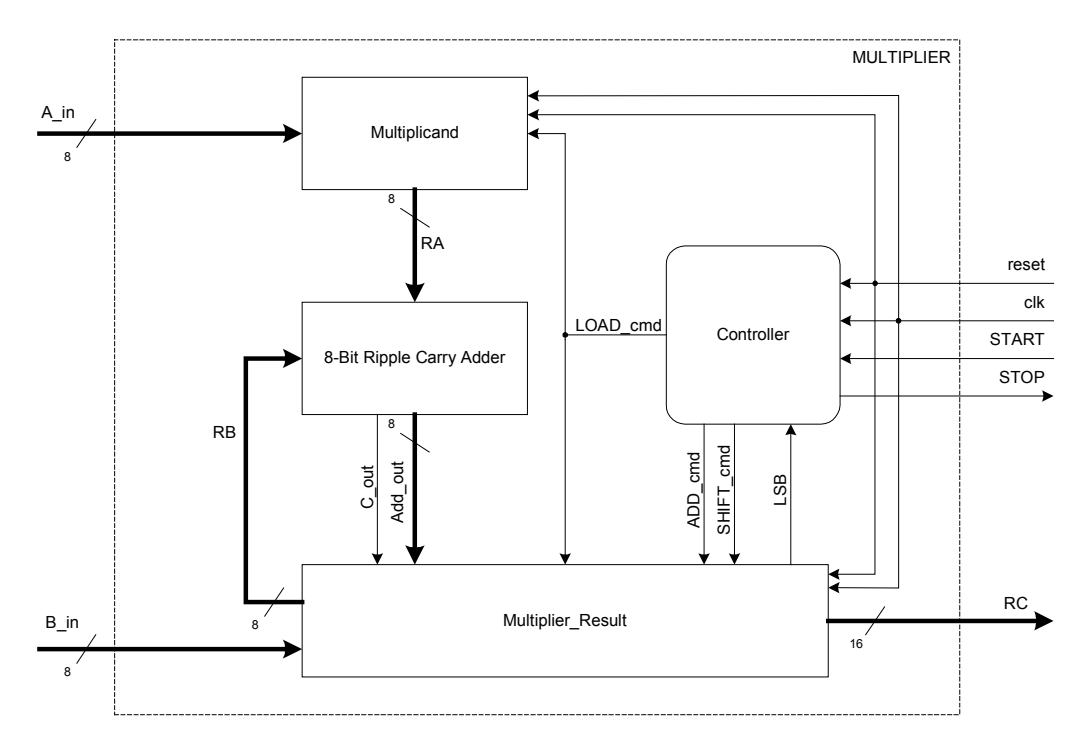

**Figure 3-1: Multiplier Design Block Diagram**

### **3.1 Controller Design**

The Controller is the control unit of the multiplier. It receives a START signal and consequently commands all other modules until the result is obtained and it outputs a STOP signal.

#### **3.1.1 Design**

The design was implemented as a finite state machine with states and transition logic as shown in Figure 3-2. The Start signal transitions the state machine out of the idle state and into the initialize state whereby it commands the multiplicand and multiplier to be loaded into registers. Once loaded, the state machine goes through a series of test and shift, or test, add and shift operations depending on the status of the LSB bit. Upon reaching the maximum count for the multiplication cycle, the state machine goes back to the idle state and outputs a Stop signal.

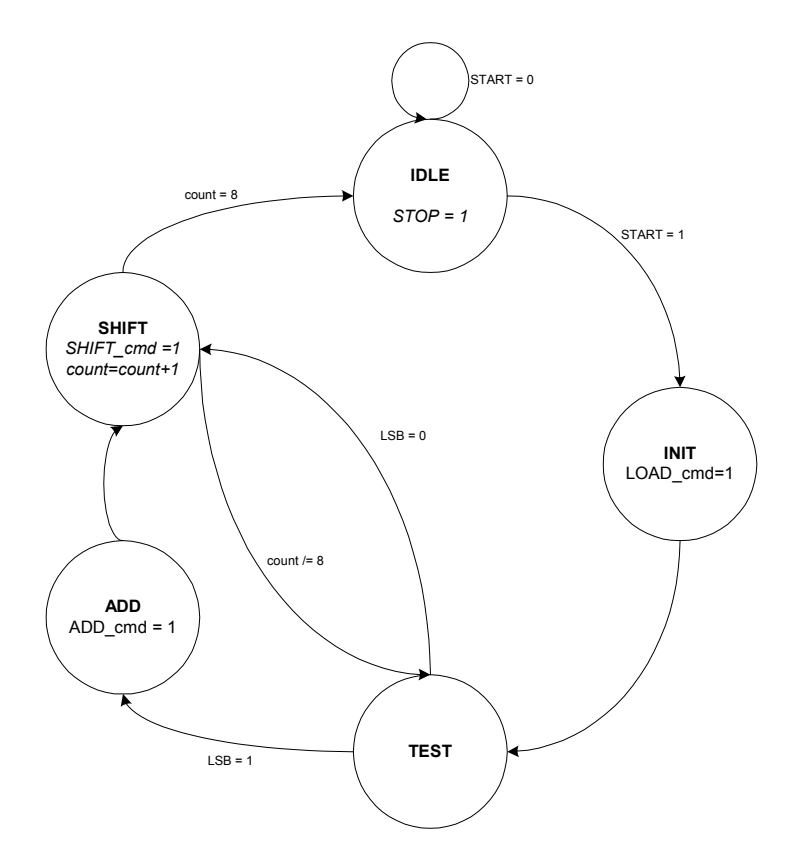

**Figure 3-2: Controller FSM Diagram**

The associated VHDL source code is included in Appendix A: VHDL Source Code.

#### **3.1.2 Simulation & Timing**

The controller is synchronous to the clock and transitions through the various states occur on the rising clock edge. As can be seen from the timing diagram in Figure 3-3, the Start signal transitions the state machine out of the idle state only when sampled by the rising clock edge. Upon entering the initialize state, the LOAD cmd is generated. During each test state, the LSB is sampled. If the LSB was high, the add state is entered and the controller generates the ADD cmd. If the LSB was low, or once the add state is exited, the shift state is entered and the controller generates the SHIFT\_cmd. Upon reaching the maximum count for the multiplication cycle, the state machine goes back to the idle state and outputs a stop signal.

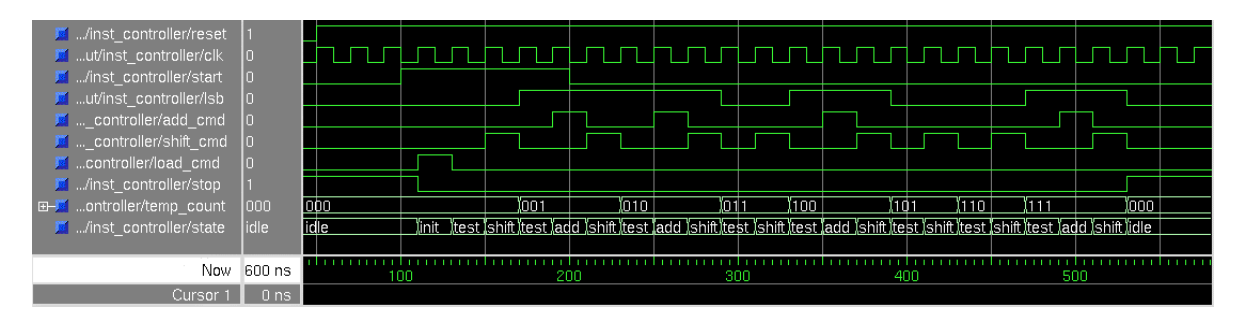

**Figure 3-3: Controller Simulation Timing Diagram**

### **3.2 Multiplicand Block Design**

The Multiplicand block is composed of  $8$  D Flip-Flop blocks, which store the  $A^{\prime\prime}$  byte for processing during the complete multiplication cycle. The register is loaded with the LOAD\_cmd signal from the Controller.

#### **3.2.1 Design**

The basic design for the Multiplicand block is that of an 8-bit register. The top-level multiplicand module generates an 8-bit register from individual 1-bit D Flip-Flops. The individual D flip-flops have been designed both structurally and behaviorally and the synthesized results are compared in section 4.6. The structural design follows the diagram in Figure 3-4. The detailed diagram of the Multiplicand module is shown in Figure 3-5. The byte is loaded into the register only when the LOAD cmd is received from the Controller and the register is cleared when a global reset is applied.

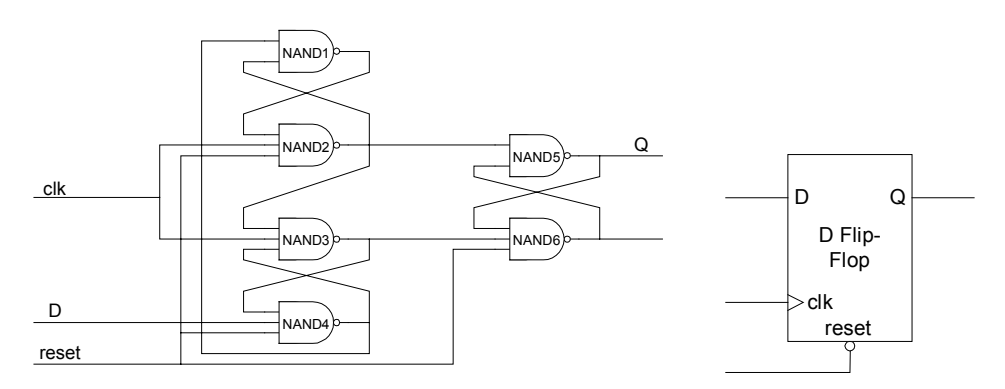

**Figure 3-4: Structural D Flip-Flop**

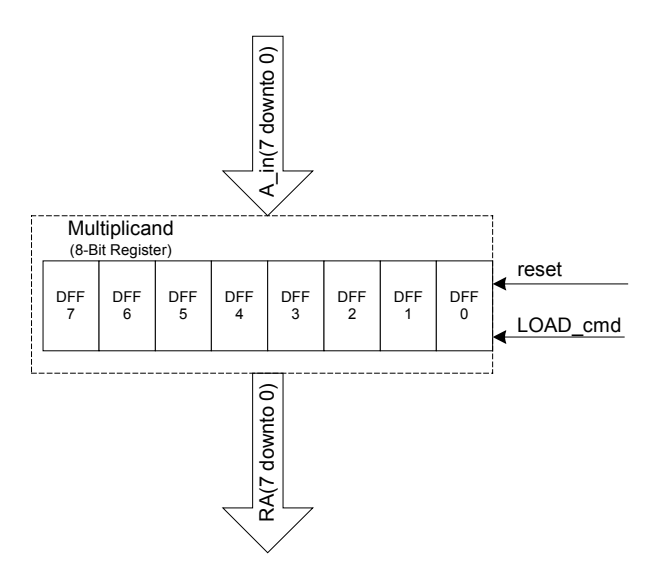

**Figure 3-5: Multiplicand Diagram**

The associated VHDL source code is included in Appendix A: VHDL Source Code.

### **3.2.2 Simulation & Timing**

The timing and simulation results are identical regardless of the flip-flop design (structural or behavioral). The timing diagram in Figure 3-6 displays the functionality of the 8-bit register. The input, A in, is only loaded into the register on the rising edge of the LOAD cmd signal and remains in the register until the next time the LOAD\_cmd signal is asserted.

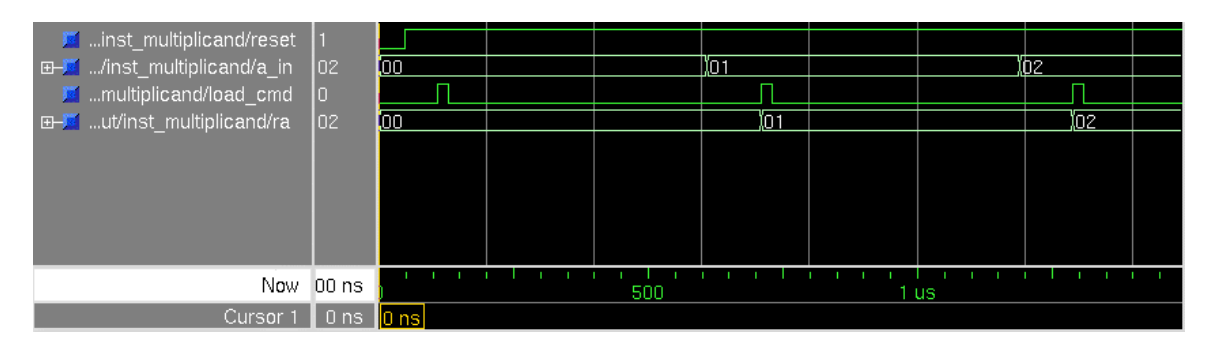

**Figure 3-6: Multiplicand Simulation Timing Diagram**

## **3.3 Multiplier/Result Block Design**

The Multiplier/Result block stores the multiplier ("B" byte) as well as the accumulated output of the adder. It allows the register to be logically shifted right and provides one of the Adder's inputs. The Multiplier/Result block consists of a 17-bit shift register and a multiplexer in order to provide this functionality.

### **3.3.1 Design**

The design of the Multiplier/Result module was performed at the RTL level. A block diagram of this module is shown in Figure 3-7 and the register assignment details are shown in Figure 3-8. The input to the module is the multiplier,  $\overline{B}$  in, which is loaded into bits 0 to 7 of the register when the LOAD cmd is asserted. The adder block outputs (Cout and adder out) are also inputs to the module. The outputs of the module are, LSB, bit 0 of the register, RB, bits 8 to 15 of the register, and RC, bits 0 to 15 of the register. LSB is fed back to the controller to determine the next state, while RB is fed into the adder in order to be summed with the multiplicand. RC is the final multiplication result and is considered valid only when the controller asserts the STOP signal. If the Multiplier Result receives a SHIFT cmd without a prior ADD cmd, the register will be shifted logically to the right. If the ADD cmd precedes the SHIFT cmd, bits 1 to 7 of the register will be placed into positions 0 to 6 while the 9 inputs bits from the adder will be placed into positions 7 to 15 of the register. This is essentially equivalent to storing the adder results and then shifting the entire register.

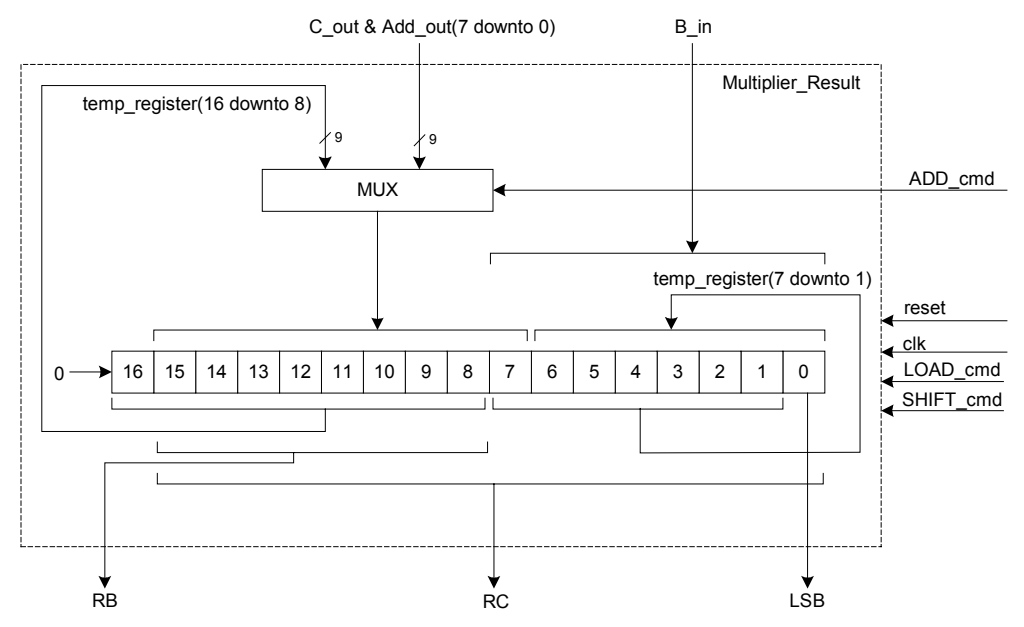

**Figure 3-7: Multiplier\_Result Block Diagram**

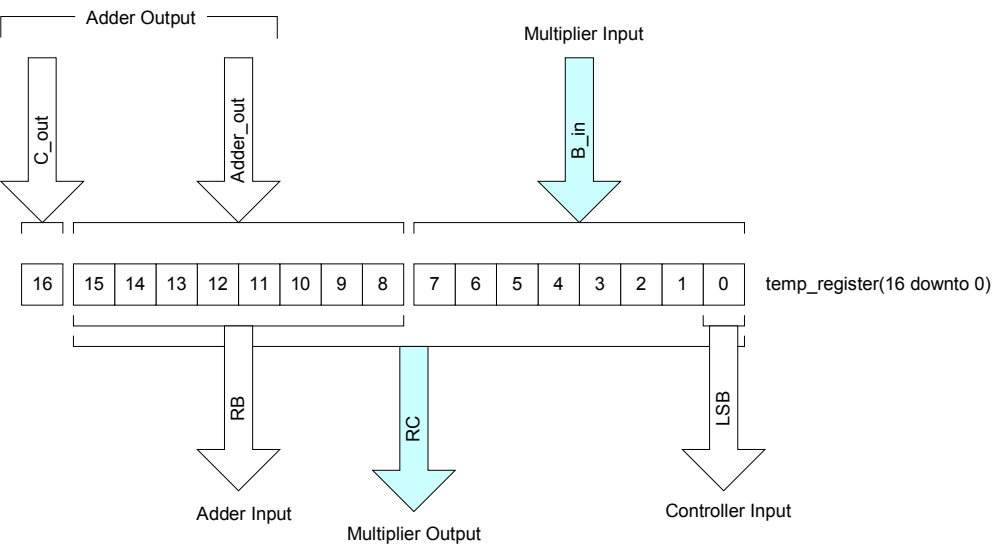

**Figure 3-8: Multiplier\_Result Register Diagram**

The associated VHDL source code is included in Appendix A: VHDL Source Code.

### **3.3.2 Simulation & Timing**

The timing diagram for the Multiplier Result simulation is shown in Figure 3-9. The 17-bit register as shown in Figure 3-8, contains all the data that will be used as outputs of the module. From the timing diagram, it can be seen that once the LOAD cmd is received, temp register is loaded with the input byte "b in", in this case 0x96. If the SHIFT cmd is received without a prior ADD cmd, the contents of temp register will be logically shifted right. This can be seen on the next clock edge when 0x96 is shifted to become 0x4B. If the ADD cmd is received prior to the SHIFT cmd, the 8 to 16 bits of temp\_register will be loaded with the "add\_out" input byte and the register will be logically shifted right. This can be seen on the next clock edge when 0xA is loaded into temp register which contains 0x4B. This changes temp register to equal 0xA4B which gets shifted right to become  $0x525$  as shown in the timing diagram.

| <b>E</b> ultiplier result/reset                                                                                                    |                 |       |     |        |               |        |     |                  |       |                 |       |               |
|----------------------------------------------------------------------------------------------------|-----------------|-------|-----|--------|---------------|--------|-----|------------------|-------|-----------------|-------|---------------|
| <b>F</b> t multiplier result/clk                                                                                                    | ١n              |       |     |        |               |        |     |                  |       |                 |       |               |
| <b>E-F</b> multiplier result/b in                                                                                                    | 195             | las.  |     |        |               |        |     |                  |       |                 |       | Ĭ95           |
| plier result/load cmd 0                                                                                                    |                 |       |     |        |               |        |     |                  |       |                 |       |               |
| plier result/shift cmd                                                                                                    |                 |       |     |        |               |        |     |                  |       |                 |       |               |
| ig in inter result/add cmd 0                                                                                                    |                 |       |     |        |               |        |     |                  |       |                 |       |               |
| <b>E-M</b> iplier result/add out                                                                                                    | InF             | loo   |     | ÏОA    |               | inF    |     | 10D              | ίTΓ   | ľOD             | ÏОB   | ΪNΕ           |
| <b>E</b> ultiplier result/c out                                                                                                    |                 |       |     |        |               |        |     |                  |       |                 |       |               |
| <b>E-M</b> st multiplier result/rb                                                                                                    | $\sqrt{05}$     | loo   |     |        |               | los.   | ίοż | ŌЗ               | )os   | ĭоз             | ÏО 1  | ľos.          |
| <b>E</b> multiplier result/lsb                                                                                                    |                 |       |     |        |               |        |     |                  |       |                 |       |               |
| <b>E-5</b> st multiplier result/rc                                                                                                    | 05DC            | loooo |     | 10096  | I004B         | (0525  |     | 10792<br>03C9    | I06E4 | 10372           | (01B9 | <b>losDC</b>  |
| 1 _result/temp_register<br>田子                                                                                                    | 005DC           | 00000 |     | 100096 | <b>IOO04B</b> | 100525 |     | 100792<br>100309 |       | 006E4<br>100372 | 001B9 | <b>IOO5DC</b> |
| position in the model of the model of the model of the model of the model of the model of the model of the model of the model of the model of the model of the model of the model of the model of the model of the model of th |                 |       |     |        |               |        |     |                  |       |                 |       |               |
|                                                                                                    |                 |       |     |        |               |        |     |                  |       |                 |       |               |
| Now                                                                                                    | 600 ns          |       | 100 |        | 200           |        | 300 |                  | 400   |                 | 500   |               |
| Cursor                                                                                                    | 0 <sub>ns</sub> |       |     |        |               |        |     |                  |       |                 |       |               |

**Figure 3-9: Multiplier\_Result Simulation Timing Diagram**

### **3.4 Adder Design**

The adder design is the most influential part of the multiplier in terms of the area and speed achievable. This is due to the large iterations of additions performed in the multiplication cycle. In this project, two types of adders were designed and compared. In this section, only a description of the design will be presented, while the comparison details will be left to section 4.6.

### **3.4.1 Design**

The main function of the adder block is to sum two bytes together. The main building block of the adders described in the following paragraph is the Full Adder. This block is designed structurally and accepts 2 inputs while generating 1 sum output and 1 carry output.

The 8-bit ripple carry adder is composed of 8 individual full adders connected in a chain as shown in Figure 3-10. In this case, the carry out of each full adder is the carry in of the following full adder. The limiting speed factor in this approach is the delay from the first full adder to the outputs of the final full adder. In order to try and improve the speed of the adder, consequently enhancing the overall speed, the carry-select adder shown in Figure 3-11 was also implemented and compared to the original ripple carry adder. The carry-select adder is composed of three 4-bit ripple carry adder blocks whereby the carry out of the first ripple carry adder selects which of the other two ripple carry adders to send to the output. In this case the limiting factor is the delay from the input of the first 4-bit ripple-carry-adder to its carry out which controls the multiplexer.

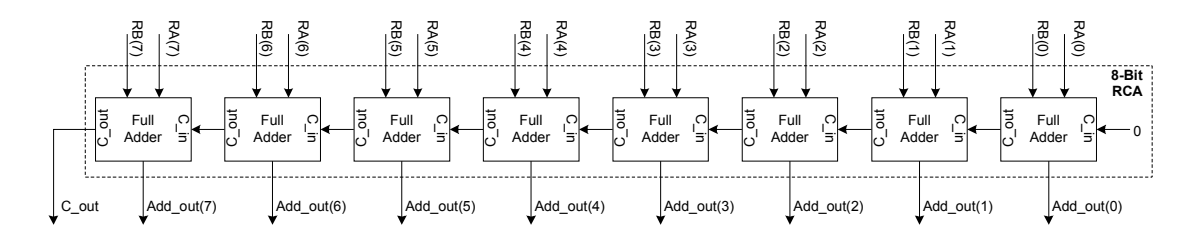

**Figure 3-10: Ripple Carry Adder Block Diagram**

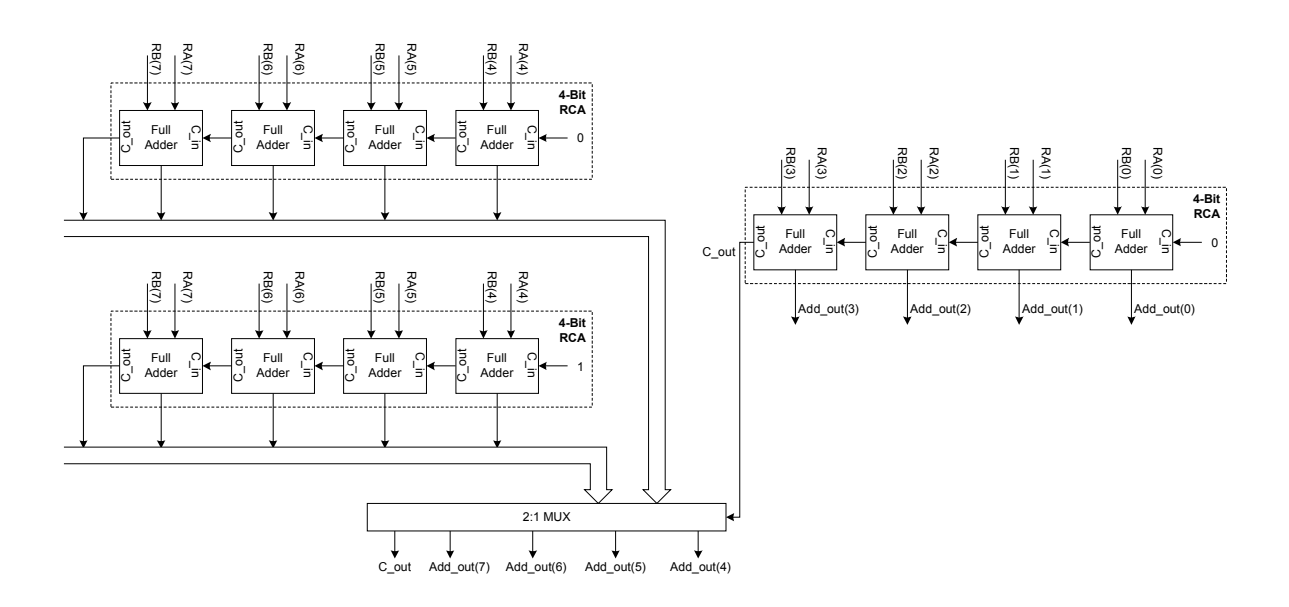

**Figure 3-11: Carry Select Adder Block Diagram**

The associated VHDL source code is included in Appendix A: VHDL Source Code.

#### **3.4.2 Simulation & Timing**

The simulation of both the ripple-carry-adder and the carry-select-adder are shown in Figure 3-12 and Figure 3-13 respectively. As can be seen from the simulation output of the ripple-carry-adder, the addition of 0xA and 0x5 gives the result 0xF, which is correct. In this particular addition, no carry-out signals were generated by the full adders and as such the internal vector representing the carry-out's, c temp, remained 0. In the subsequent addition of  $0x7$  and  $0xA$ , the result is observed to be  $0x11$ , which is also correct. In this addition, carry-out's occur for full adder blocks 2, 3, and 4, hence the carry-out vector should be  $0x1C(11100)$  which is observed in the timing diagram.

| <b>E-M</b> /inst dut/inst rca/ra | OB.             | Įоо     | ЮA  |     |              |                     |      | ΪОΒ |             |  |
|----------------------------------|-----------------|---------|-----|-----|--------------|---------------------|------|-----|-------------|--|
| <b>E-F</b> /inst dut/inst rca/rb | 02.             | ľ00     |     | ۵5  | 107<br>ЮЗ    | 106<br>ΪОЗ<br>IO 1  | ĬO5. | ΪOΟ | ĭоz<br>)ິO5 |  |
| <b>E-3</b> dut/inst rca/c temp   | 104             | ľ00.    |     |     | (1IC-<br>ľO4 | (1C-<br>ĬΟ4<br>ĭοo. |      | ĭοo | Æ<br>ĬO4    |  |
| st dut/inst rca/c out            | -10             |         |     |     |              |                     |      |     |             |  |
| E-X dut/inst rca/add out         | l0D.            | Iоо     | ľОA | ١OF | ū1<br>ΪO     | ĬΟB.<br>ΪOD<br>(10  | ΪOF  | ÏОB | ХOD<br>10   |  |
|                                  |                 |         |     |     |              |                     |      |     |             |  |
|                                  |                 |         |     |     |              |                     |      |     |             |  |
|                                  |                 |         |     |     |              |                     |      |     |             |  |
|                                  |                 |         |     |     |              |                     |      |     |             |  |
|                                  |                 |         |     |     |              |                     |      |     |             |  |
|                                  |                 |         |     |     |              |                     |      |     |             |  |
| Now                              | 800 ns          |         | 200 |     |              | 400                 | 600  |     | 800         |  |
| Cursor                           | 0 <sub>ns</sub> | ll0 nsl |     |     |              |                     |      |     |             |  |

**Figure 3-12: Ripple Carry Adder Simulation Timing Diagram**

The simulation output of the Carry Select Adder shown in Figure 3-13, displays both scenarios when selecting the higher order nibble. In the case of adding 0b11101110 and 0b00000000, the carry out of the first four bit addition is 0 and thus the result is 0b11101110 and not 0b11111110. In the case of adding  $0b11101110$  and  $0b01110111$ , the carry out of the first four bit addition is 1 and thus the result is 0b01100101 and not 0b01010101.

| 田 M /inst csa8/ra                     | 100100011  | 11101101  |  | 11101110   |  |           |           |       |        |        |
|---------------------------------------|------------|-----------|--|------------|--|-----------|-----------|-------|--------|--------|
| <b>⊞-<mark>M</mark></b> /inst csa8/rb | 100001101  | 11011011  |  | 00000000   |  | 101110111 | 10110010  |       |        |        |
| $\frac{1}{2}$ st csa8/c out 0         |            |           |  |            |  |           |           |       |        |        |
| E-3 sa8/add out                       | 00110000   | (11001000 |  | (11101110) |  | 101100101 | (10100000 |       |        |        |
| E-C csa8/c temp                       | 1001010    | 111010    |  | 001000     |  | (111010   |           |       |        | 111010 |
| E- <sup>1</sup> 8/add temp0           | 10010      | (1011     |  | 1110       |  | 10101     | 11001     | (1011 |        | 10100  |
| 8/add temp1<br>田子                     | 0011       | (1100     |  | (1111      |  | 10110     | 11010     | (1100 |        | 10101  |
|                                       |            |           |  |            |  |           |           |       |        |        |
| <b>Now</b>                            | 1899060 ns | 123100    |  | 123200     |  | 123300    |           |       | 123400 |        |
| Cursor 1                              | 17427 ns   |           |  |            |  |           |           |       |        |        |

**Figure 3-13: Carry Save Adder Simulation Timing Diagram**

### **3.5 Multiplier Design**

#### **3.5.1 Design**

The complete multiplier is simply a top-level module which instantiates all the lower level functional modules described in the previous sections.

The associated VHDL source code is included in Appendix A: VHDL Source Code.

#### **3.5.2 Test Bench**

The Test Bench is designed such that it can provide a series of stimuli to the Multiplier and log the results obtained. The log file, included in Appendix B: Simulation Result Files contains the multiplicand and multiplier sent to the Multiplier as well as the result received. In order to quickly validate the results, the log file is imported into an Excel spreadsheet (included on the CD) whereby an automatic comparison is performed between the theoretical results and the experimental results. A block diagram of the Test Bench architecture is shown in Figure 3-14 below.

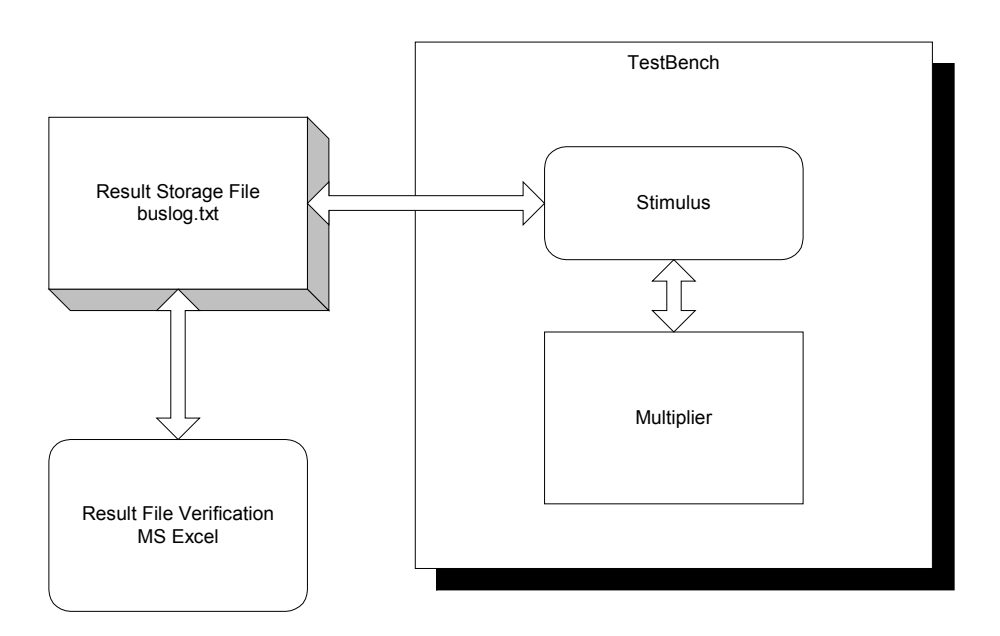

**Figure 3-14: TestBench Simulation Block Diagram**

The associated VHDL source code is included in Appendix A: VHDL Source Code.

#### **3.5.3 Simulation & Timing**

The timing diagram displayed in Figure 3-15 shows one complete multiplication cycle from the Start signal to the Stop signal. In the test case shown, the "A" byte is  $0xA(10)$  and the "B" byte is 0x96 (150). The expected result is 0x5DC (1500) which is obtained once the Stop signal is asserted at the end of the multiplication cycle. While the timing diagram in Figure 3-15 only displays one multiplication cycle, Appendix B: Simulation Result Files contains the results of many multiplication cycles.

| testbench/reset tb<br>Atestbench/clk_tb | I٥              |      |       |       |      |     |                |                       |      |              |  |
|-----------------------------------------|-----------------|------|-------|-------|------|-----|----------------|-----------------------|------|--------------|--|
| E-M /testbench/a in tb                  | loB.            | 匹    |       |       |      |     |                |                       |      | ЮB           |  |
| E-X /testbench/b_in_tb                  | 95              | las. |       |       |      |     |                |                       |      | 195          |  |
| <b>E</b> /testbench/start tb            | I۵              |      |       |       |      |     |                |                       |      |              |  |
| <b><i>id</i></b> /testbench/stop_tb     |                 |      |       |       |      |     |                |                       |      |              |  |
| <b>E-M</b> /testbench/rc tb             | losDC           | otoo | 10096 | 1004B | 0525 |     | 10792<br>103С9 | <b>JOBE4</b><br>10372 | 01B9 | <b>JOSDC</b> |  |
|                                         |                 |      |       |       |      |     |                |                       |      |              |  |
|                                         | Now 600 ns      |      | 100   |       | 200  | 300 |                | 400                   | 500  |              |  |
| Cursor <sup>®</sup>                     | 0 <sub>ns</sub> |      |       |       |      |     |                |                       |      |              |  |

**Figure 3-15: Complete Multiplier Simulation Timing Diagram**

## **4 DESIGN ENHANCEMENTS**

### **4.1 Timing**

Timing is of great concern in any digital system. In this case there are two ways of looking at the timing issues. The first is the timing requirements of generating the fastest clock while respecting each individual timing requirement such that the functionality is not compromised. The second is the overall latency of the operation. This is the time, or amount of clock cycles that it takes from the Start signal to the Stop signal.

Frequency of operation is determined by analyzing the critical path of the system. That is, the path with the longest delay. From observation, one can guess that the longest path will likely be due to the long string of adders, each of which requires an input from the previous one. This observation is confirmed by analyzing the synthesis report found in Appendix C: Synthesis Report Files. In the case of the design using the ripple-carry-adder, the longest delay would be from the input of the first adder to the output of the last (eighth) adder. As confirmed by the report, the critical path is from temp register[8] to temp register[15]. This corresponds to the eight adder string as shown in Figure 3-8. Upon locating the critical path, a new adder design was used to reduce the delay. The timing report shown in Appendix C: Synthesis Report Files, for the case of the carry-select-adder, indicates the critical path to be from temp\_register[8] to temp\_register[12]. This corresponds to the input of the 4-bit ripple-carry-adder module to the carry-out which selects the appropriate result of the next stage 4-bit ripple-carry-adder. As expected, this delay is shorter than the previous adder design and thus a faster clock frequency is realized.

In the case of latency, depending on the input values, various cycle times are observed. Minimum latency occurs when the multiplier is 0x00 therefore the LSB is always 0 and the add state is never entered. The minimum latency is 17 clock cycles  $(1 \text{ init state} + 8 \text{ bits X 2 states, test and})$ shift). This scenario is shown in Figure 4-1 below.

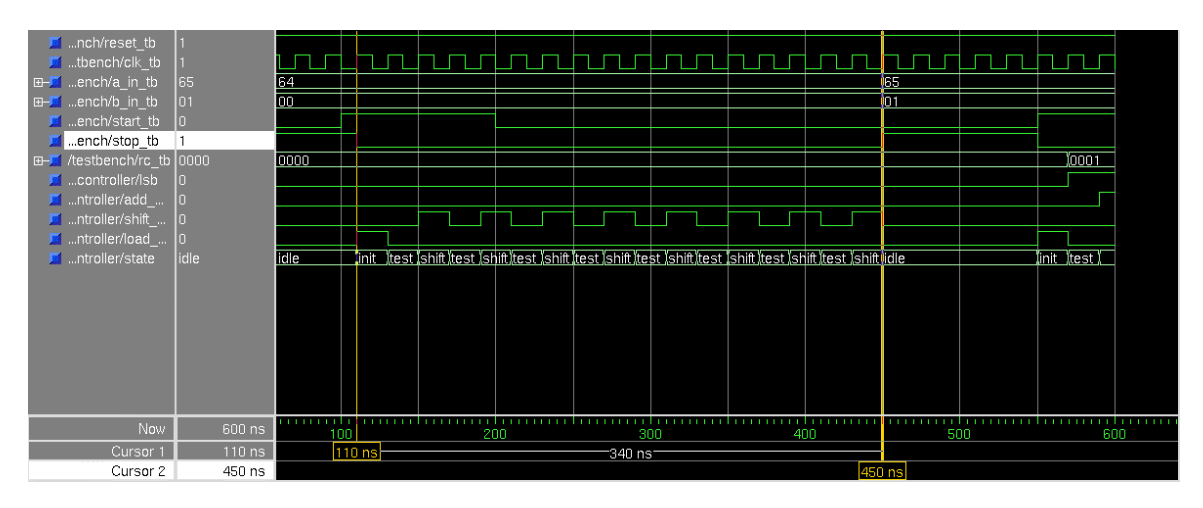

**Figure 4-1: Minimum Latency Timing Diagram**

Maximum latency occurs when the multiplier is 0xFF therefore the LSB is always one and the add state is always entered. The maximum latency is 25 clock cycles  $(1 \text{ init state} + 8 \text{ bits X } 3)$ states, test, add and shift). This scenario is shown in Figure 4-2 below.

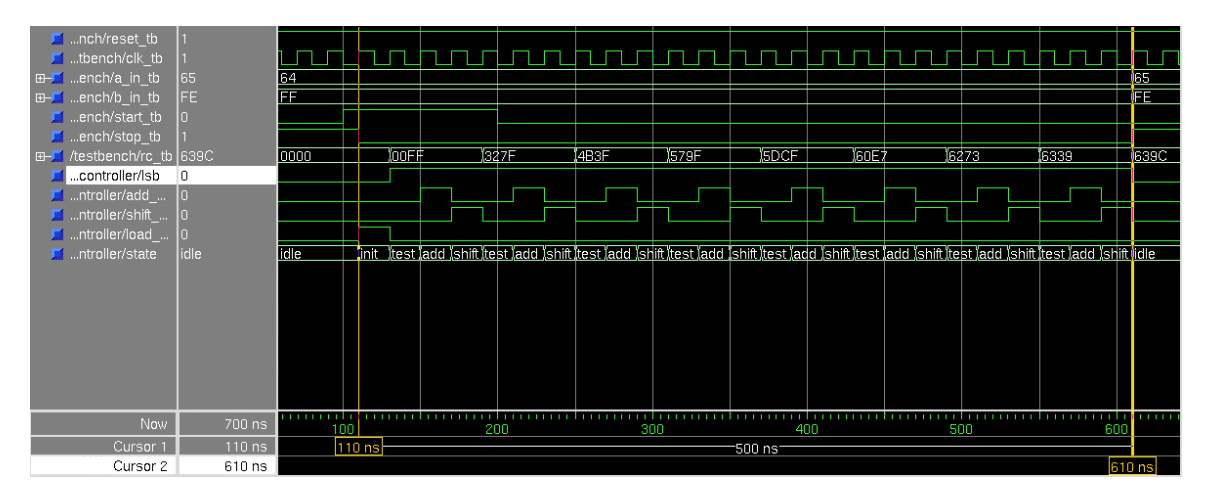

**Figure 4-2: Maximum Latency Timing Diagram**

### **4.2 Synthesis**

For the purposes of this project, very little constraints were imposed on the design to be synthesized. Neither pin-out, stringent timing, synthesis effort level nor was area optimization specified. Synthesis was performed using Synplicity's Synplify CAD tool. The target device was selected along with the source VHDL file and constraints file. In turn the tool synthesized the design using the target library and generated the netlist as well as several reports. The complete output files are available on the CD-ROM, however an excerpt of the relevant timing and area details are included in Appendix C: Synthesis Report Files herein.

### **4.3 Place & Route**

Place & Route was performed using Xilinx's Design Manager. The netlist file created during the synthesis phase was imported into the tool which routed the design in the appropriate target and generated a bit file which is used to physically program the device. Several reports were also generated which detail post layout timing and area. The complete output files are available on the CD-ROM. A view of the mapped out design using the tool's floorplanner is included as Appendix D: Place & Route Report Files herein.

### **4.4 Target**

The target selected for the synthesis and place & route is the Xilinx Virtex XCV50. The XCV50 is the smallest device in the Virtex family and was chosen simply to outline the place and route process. The device details are outlined in Table 4-1 below. A detailed view of the Virtex slice is shown in Figure 4-3.

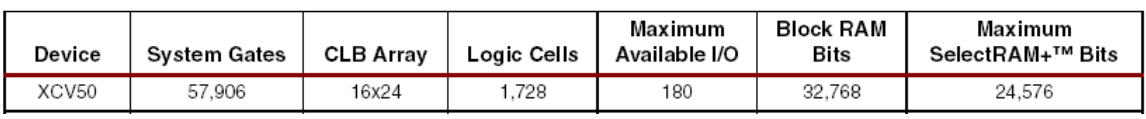

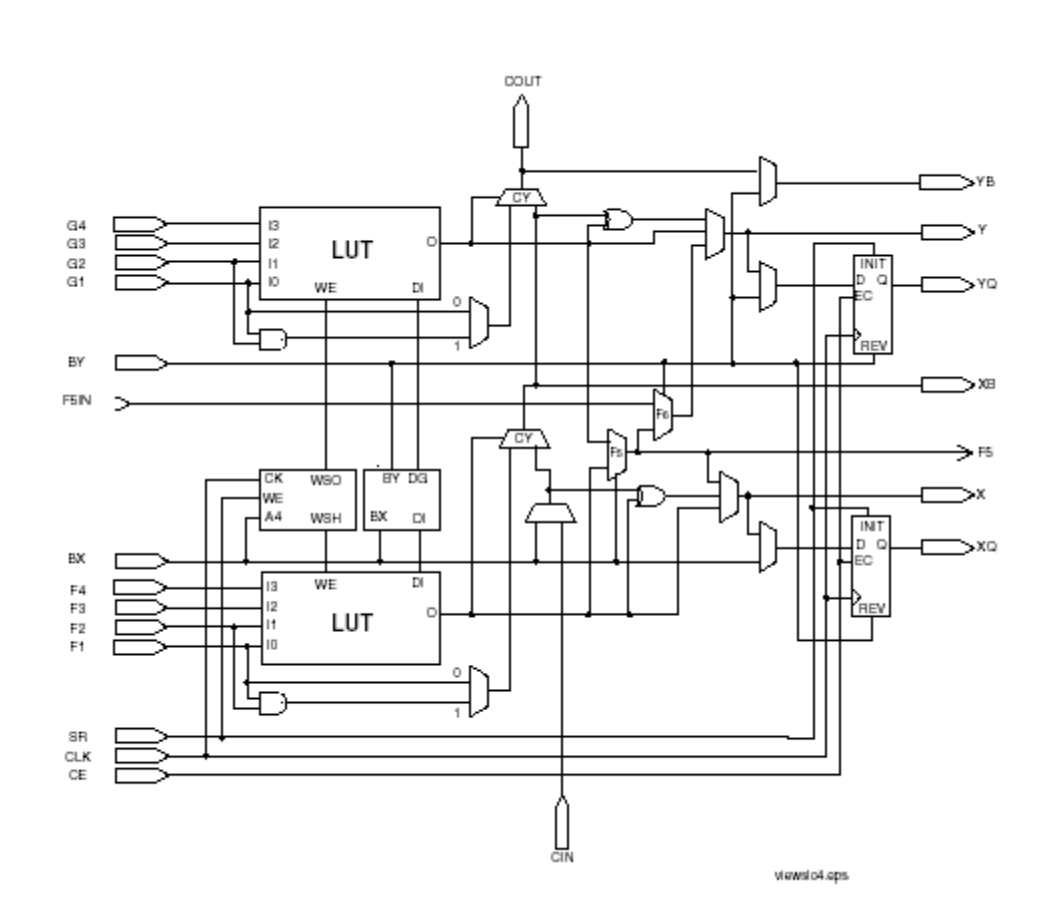

**Table 4-1: Xilinx Virtex XCV50 Device Details**

**Figure 4-3: Detailed View of Virtex Slice**

In order to gain an insight into the variations between devices and the effect on speed and area, one multiplier design was also synthesized using an Actel ACT3 A1415A-3 device. As this comparison can itself be a topic for a large project, the synthesis results are only included here as topic of interest. No detailed analysis was performed on the Actel device.

#### **4.5 Design Improvements**

Throughout the project, several improvements were realized in order to enhance the experience of implementing the multiplier. Several adders were implemented in order to investigate the effect on speed and area. In some cases both structural and behavioral VHDL was created for the same module in order to get an insight into its effects on timing and area. A 32-bit version of the multiplier was also implemented. Many further enhancements can be seen coming out of this project. Optimal designs for adders can achieve greater speed, while using several target-specific VHDL modules can reduce the total area.

#### **4.6 Adder Selection**

The following table summarizes the area and speed reported by the synthesis and place  $\&$  route tools for each of the designs. As expected, the design using the carry-select-adder is faster than the ripple-carry-adder version however takes up more area. It is also expected that the 32-bit version of the multiplier is slower and takes nearly four times as much area as its 8-bit counterpart. The interesting observation is that the same 8-bit multiplier using the ripple-carryadder takes up more area when the D flip-flops of the Multiplicand block are designed structurally as compared to behaviorally. This can be credited to the design of the slice as shown in Figure 4-3. In specifying the structure of the D flip-flop, the CAD tool will generate register as specified instead of using a structure native to the target. Even more interesting is the fact that once this design undergoes place  $\&$  route, the speed also drops considerably. This is probably due to the fact that the delay in creating the flip-flop structurally is now greater than the adder delay. This is supported by the mapping diagram included as Appendix D: Place & Route Report Files. Included in the table is also the timing result obtained when synthesizing the same ripple-carryadder version of the multiplier using an Actel ACT 3 device as the target. This demonstrates the effect the device has on actual timing regardless of design being implemented, since in this case it is the same design.

|                    |                     | Synthesis   |        | Place & Route |          |             |  |  |
|--------------------|---------------------|-------------|--------|---------------|----------|-------------|--|--|
| Adder Type         | Max Freq.           | Critical    | Area   | Max Freq.     | Area     | Area (Eq.   |  |  |
|                    |                     | Path Delay  | (Lut)  |               | (SLICEs) | Gate Count) |  |  |
| Ripple Carry Adder | 92.9 MHz            | $10.762$ ns | 77     | 47.0 MHz      | 40       | 662         |  |  |
| (DFF structural)   |                     |             |        |               |          |             |  |  |
| Ripple Carry Adder | 92.9 MHz            | $10.762$ ns | 45     | 81.2 MHz      | 24       | 534         |  |  |
| (DFF behavioral)   |                     |             |        |               |          |             |  |  |
| Ripple Carry Adder | 42.9MHz             | 23.29 ns    | $\ast$ | $***$         | $***$    | $***$       |  |  |
| (DFF behavioral)   |                     |             |        |               |          |             |  |  |
| Synthesized Actel  |                     |             |        |               |          |             |  |  |
| Carry Select Adder | $116.2 \text{ MHz}$ | $8.602$ ns  | 50     | 105.2         | 27       | 564         |  |  |
| (DFF behavioral)   |                     |             |        | <b>MHz</b>    |          |             |  |  |
| 32-Bit RCA         | 38.1 MHz            | $26.242$ ns | 142    | 22.6 MHz      | 73       | 1705        |  |  |
| (DFF behavioral)   |                     |             |        |               |          |             |  |  |

**Table 4-2: Area & Speed for Various Adder Designs**

\*Area for Actel is in terms of cells: 44 combinational cells & 33 sequential cells

\*\* Place & Route was not performed for Actel Target

### **4.7 32-Bit Expansion**

The standard 8-by-8 bit multiplier design using the ripple-carry-adder and behavioral D flip-flops was expanded to accept 32-bit multipliers and multiplicands. The design can be further optimized, particularly with regards to the 32-bit ripple-carry-adder since the delay introduced in this long string of adders degrades the speed considerably. As shown in Appendix C: Synthesis Report Files, the critical path for the 32-bit design is from temp\_reg[32] to temp\_reg[63] which corresponds to the inputs of the first full adder in the ripple-carry-adder chain to the output of the last full adder in the chain.

The associated VHDL source code for both the 32-by-32 bit multiplier and its associated test bench is included in Appendix A: VHDL Source Code.

The timing diagram displayed in Figure 4-4 shows one complete multiplication cycle for the 32 by-32 bit version of the multiplier. In the test case shown, the  $A^{\prime\prime}$  byte is 0xF4240 (1000000) and the "B" byte is 0x1E8480 (2000000). The expected result is  $0x1D1A94A2000$  (200000000000) which is obtained once the Stop signal is asserted at the end of the multiplication cycle. While the timing diagram in Figure 4-4 only displays one multiplication cycle, Appendix B: Simulation Result Files contains the results of many multiplication cycles.

| E-54 h 32/a in tb<br><b>E-3</b> h 32/b in tb<br><b>M</b> ch_32/clk_tb<br>$\blacksquare$ _32/reset_tb<br>$\blacksquare$ $\blacksquare$ 32/start tb<br><b>E</b> 32/stop_tb<br>nch_32/rc_tb<br>田子 | 000F4241<br>001E847F<br>000001D1A94A2000 | 000F4240<br>001E8480 |     |  |      |      | 000F4241<br><b>OO E847F</b><br><u>UTITULI LITTU LITTU LI</u> |      |  |
|----------------------------------------------------------------------------------------------------|------------------------------------------|----------------------|-----|--|------|------|--------------------------------------------------------------|------|--|
|                                                                                                    |                                          |                      |     |  |      |      |                                                              |      |  |
| Now                                                                                                    | 1900 ns                                  |                      | 500 |  | 1 us | 1500 |                                                              | 2 us |  |
| Cursor 1                                                                                                    | 1613 ns                                  |                      |     |  |      |      | $ 1613$ ns                                                   |      |  |

**Figure 4-4: Complete 32-Bit Multiplier Simulation Timing Diagram**

## **5 CONCLUSION**

The goal of the project, to design an 8-by-8 bit multiplier using the add and shift method, was achieved. The multiplier was designed, coded in VHDL and simulated using the appropriate CAD tools. As an added value to the project, several designs were implemented in order to compare speed and area. Designs were also synthesized using various targets and place  $\&$  route was also performed for a particular Xilinx device. The design was also expanded to a 32-bit version and similar synthesis and place & route analysis was achieved.

The added work performed for this project, can themselves become a complete topic for another project. For example, the effect of adder design on speed and area can itself be a large research project while optimizing constraints for efficient synthesis is often a critical step when implementing designs in industry. Everyone wants the highest density and fastest speed achievable from their designs.

## **APPENDIX A: VHDL SOURCE CODE**

#### **VHDL: Controller**

```
------------------------------------------------------
--
-- Library Name : DSD
-- Unit Name : Controller
--
      ------------------------------------------------------
------------------------------------------------------
------------------------------------------------------
             : Mon Oct 27 12:36:47 2003
--<br>-- Author
             : Giovanni D'Aliesio
--
-- Description : Controller is a finite state machine
-- that performs the following in each<br>-- state:
       state:<br>IDLE > sar
-- IDLE > samples the START signal<br>-- INIT > commands the registers t
-- INIT > commands the registers to be<br>-- loaded
-- loaded
-- TEST > samples the LSB
-- ADD > indicates the Add result to be stored
-- SHIFT > commands the register to be shifted
--
------------------------------------------------------
------------------------------------------------------
library ieee;
use ieee.std logic 1164.all;
use ieee.std_logic_arith.all;
use ieee.std logic unsigned.all;
entity Controller is
port (reset : in std_logic ;
clk : in std logic ;
START : in std_logic ;
LSB : in std_logic ;
     ADD cmd : out std_logic ;
      SHIFT cmd : out std_logic ;
      LOAD_cmd : out std_logic ;
     STOP : out std logic);
end;
------------------------------------------------------
architecture rtl of Controller is
signal temp_count : std_logic_vector(2 downto 0);
-- declare states
type state typ is (IDLE, INIT, TEST, ADD, SHIFT);
signal state : state typ;
begin
process (clk, reset)
  begin
    if reset='0' then
      state <= IDLE;
     temp\_count \leq "000"; elsif (clk'event and clk='1') then
```

```
 case state is
        when IDLE =>
          if START = '1' then
            state <= INIT;
          else
           state <= IDLE;
          end if;
        when INIT =>
         state <= TEST;
        when TEST =>
         if LSB = '0' then
           state <= SHIFT;
          else
            state <= ADD;
          end if;
       when ADD =>
          state <= SHIFT;
        when SHIFT =>
          if temp_count = "111" then -- verify if finished
temp count <= "000"; -- re-initialize counter
state <= IDLE; --- ready for next multiply
          else
           temp count \leq temp count + 1; -- increment counter
           state \leq TEST;
          end if;
       end case;
     end if;
   end process;
  STOP \leq '1' when state = IDLE else '0';
 ADD cmd \leq '1' when state = ADD else '0';
  SHIFT cmd \leq '1' when state = SHIFT else '0';
  LOAD cmd \leq '1' when state = INIT else '0';
end rtl;
```
#### **VHDL: Multiplicand**

Behavioral D Flip-Flop:

```
------------------------------------------------------
--
-- Library Name : DSD
-- Unit Name : DFF
-------------------------------------------------------
------------------------------------------------------
------------------------------------------------------
-- Date : Mon Oct 27 13:32:59 2003
--
-- Author : Giovanni D'Aliesio
--- Description : DFF is an active high D flip flop
-- with asynchronous clear.
- -------------------------------------------------------
------------------------------------------------------
library ieee;
use ieee.std logic 1164.all;
entity DFF is
port (reset : in std_logic ;
clk : in std logic ;
D : in std logic ;
Q : out std logic);
end;
------------------------------------------------------
architecture behav of DFF is
begin
  process (clk, reset)
  begin
    if reset='0' then
     Q \leq 0'; -- clear register
    elsif (clk'event and clk='1') then
      Q \leq D; -- load register
    end if;
  end process;
end behav;
```
#### Structural D Flip-Flop:

```
------------------------------------------------------
------------------------------------------------------
------------------------------------------------------
             : Mon Oct 27 13:32:59 2003
--
-- Author : Giovanni D'Aliesio
---- Description : DFF is an active high D flip flop
-- with asynchronous clear.
-------------------------------------------------------
------------------------------------------------------
library ieee;
use ieee.std logic 1164.all;
entity DFF is
```

```
port (reset : in std_logic ;
clk : in std logic ;
D : in std logic ;
      Q : out std<sup>logic</sup>);
end;
------------------------------------------------------
architecture struc of DFF is
signal NAND temp : std logic vector(6 downto 1);
component NAND_2
      port (
            IN1 : in std_logic;
            IN2 : in std_logic;
            OUT1 : out std_logic
            );
end component;
component NAND_3
      port (
                : in std logic;
            IN2 : in std_logic;
IN3 : in std logic;
OUT1 : out std logic
            );
end component;
begin
NAND1: NAND 2 port map (NAND temp(4), NAND temp(2), NAND temp(1));
NAND2: NAND_3 port map (NAND_temp(1), clk, reset, NAND_temp(2));
NAND3: NAND_3 port map (NAND_temp(2), clk, NAND_temp(4), NAND_temp(3));
NAND4: NAND 3 port map (NAND temp(3), D, reset, NAND temp(4));
NAND5: NAND 2 port map (NAND temp(2), NAND temp(6), NAND temp(5));
NAND6: NAND<sup>-3</sup> port map (NAND<sup>-temp(5), NAND<sup>-temp(3), reset, NAND temp(6));</sup></sup>
Q \leq NAND \text{ temp}(5);end struc;
------------------------------------------------------
--2 Input NAND
------------------------------------------------------
library ieee;
use ieee.std logic 1164.all;
entity NAND_2 is
port (IN1 : in std_logic ;
IN2 : in std logic ;
OUT1 : out std logic);
end;
------------------------------------------------------
architecture struc of NAND_2 is
begin
       OUT1 \leq NOT(IN1 AND IN2);
end struc;
------------------------------------------------------
--3 Input NAND
------------------------------------------------------
library ieee;
use ieee.std_logic_1164.all;
entity NAND_3 is
port (IN1 : in std_logic ;
IN2 : in std logic ;
```
IN3 : in std logic ; OUT1 : out std logic); end;<br>---------------------------------------------------------------------------------- architecture struc of NAND\_3 is begin OUT $1 \leq N$ OT(IN $1$  AND IN $2$  AND IN $3$ ); end struc;

#### Multiplicand 8-Bit Register:

```
------------------------------------------------------
--
-- Library Name : DSD
-- Unit Name : Multiplicand
-------------------------------------------------------
------------------------------------------------------
------------------------------------------------------
-- Date : Mon Oct 27 13:32:59 2003
--
-- Author : Giovanni D'Aliesio
-\,--- Description : Multiplicand is an 8-bit register
-- that is loaded when the LOAD cmd is
-- received and cleared with reset.
-------------------------------------------------------
------------------------------------------------------
library ieee;
use ieee.std logic 1164.all;
entity Multiplicand is
port (reset : in std logic ;
A_in : in std logic vector (7 downto 0);
LOAD cmd : in std logic ;
     RA : out std_logic_vector (7 \text{ down to 0}));end;
------------------------------------------------------
architecture struc of Multiplicand is
component DFF
      port (
           reset : in std_logic;
clk : in std logic;
D : in std logic;
            Q : out std_logic
            );
end component;
begin
DFFs: for i in 7 downto 0 generate
    DFFReg:DFF port map (reset, LOAD_cmd, A_in(i), RA(i));
end generate;
end struc;
```
#### **VHDL: Mulitplier\_Result**

```
------------------------------------------------------
--- Library Name : DSD
-- Unit Wame: Multiplier Result
-------------------------------------------------------
------------------------------------------------------
------------------------------------------------------
-- Date : Mon Oct 27 14:13:51 2003
--
-- Author : Giovanni D'Aliesio
--- Description : Multiplier_Result performs the<br>-- following:
-- following:<br>
-- > loads
-- > loads B_in into register upon
                   receiving LOAD cmd
-- > loads Adder output into register
-- upon receiving ADD_cmd<br>-- > shifts register right.
                 > shifts register right upon
-- receiving SHIFT_cmd
--
------------------------------------------------------
------------------------------------------------------
library ieee;
use ieee.std logic 1164.all;
entity Multiplier Result is
port (reset : in std logic ;
clk : in std logic ;
     B_in : in std_logic_vector (7 downto 0);
     LOAD_cmd : in std_logic ;
 SHIFT_cmd : in std_logic ;
ADD cmd : in std logic ;
     Add_out : in std_logic_vector (7 downto 0);
C out : in std logic ;
RC : out std logic vector (15 downto 0);
LSB : out std logic ;
RB : out std logic vector (7 downto 0));
end;
------------------------------------------------------
architecture rtl of Multiplier_Result is
signal temp register : std logic vector(16 downto 0);
signal temp Add : std logic;
begin
process (clk, reset)
  begin
    if reset='0' then
     temp register \leq (others =>'0'); -- initialize temporary register
     temp\_Add \leq 0';
    elsif (clk'event and clk='1') then
     if LOAD cmd = '1' then
       temp register (16 downto 8) \leq (others => '0');
       temp\_register(7 \text{ down} to 0) \leq B_in; -- load B_in into register end if;
     if ADD cmd = '1' then
      tempAdd \leq 1';
      end if;
     if SHIFT cmd = '1' then
       if temp\_Add = '1' then
```

```
 -- store adder output while shifting register right 1 bit
temp Add <= '0';
temp_register <= '0' & C_out & Add_out & temp_register (7 downto 1);
        else
 -- no add - simply shift right 1 bit
temp_register <= '0' & temp_register (16 downto 1);
        end if;
      end if;
    end if;
  end process;
RB <= temp register(15 downto 8);
LSB <= temp register(0);
 RC \leq temp\_register(15 downto 0);end rtl;
```
#### **VHDL: Adder**

Full Adder Block:

```
------------------------------------------------------
--
-- Library Name : DSD
-- Unit Name : Full Adder
-------------------------------------------------------
------------------------------------------------------
------------------------------------------------------
-- Date : Wed Sep 24 12:50:50 2003
--
-- Author : Giovanni D'Aliesio
--- Description : Basic Full Adder Block
--
------------------------------------------------------
------------------------------------------------------
library ieee;
use ieee.std logic 1164.all;
entity Full_Adder is
port (X : in std logic;
Y : in std logic;
C_in : in std_logic;
Sum : out std logic ;
C out : out std logic);
end;
------------------------------------------------------
architecture struc of Full_Adder is
begin
Sum <= X xor Y xor C in;
C_out \leq (X and Y) or (X and C_in) or (Y and C_in);
end struc;
```
#### 8-Bit Ripple Carry Adder:

```
------------------------------------------------------
--
-- Library Name : DSD
-- Unit Name : RCA
--
------------------------------------------------------
------------------------------------------------------
------------------------------------------------------
-- Date : Wed Sep 24 12:50:50 2003
--
-- Author : Giovanni D'Aliesio
--
-- Description : RCA is an 8-bit ripple carry
-- adder composed of 8 basic full<br>-- adder blocks.
                adder blocks.
-------------------------------------------------------
------------------------------------------------------
library ieee;
use ieee.std logic 1164.all;
entity RCA is
port (RA : in std_logic_vector (7 downto 0);
```

```
RB : in std logic vector (7 downto 0);
C out : out std logic ;
     Add out : out std logic vector (7 downto 0));
end;
------------------------------------------------------
architecture struc of RCA is
signal c_temp : std_logic_vector(7 downto 0);
component Full_Adder
      port (
X : in std logic;
Y : in std logic;
           C in : in std logic;
            Sum : out std_logic;
            C_out : out std_logic
           \sqrt{1};
end component;
begin
 c temp(0) \leq '0'; -- carry in of RCA is 0
Adders: for i in 7 downto 0 generate
-- assemble first 7 adders from 0 to 6
  Low: if i/=7 generate
   FA:Full Adder port map (RA(i), RB(i), c_temp(i), Add_out(i), c_temp(i+1));
  end generate;
-- assemble last adder
  High: if i=7 generate
   FA: Full_Adder port map (RA(7), RB(7), c_temp(i), Add_out(7), C_out);
  end generate;
end generate;
end struc;
```
#### 8-Bit Carry Select Adder (Composed of 4-Bit RCA):

```
----------------------------------------------------
--
-- Library Name : DSD
-- Unit Name : RCA4
--
------------------------------------------------------
------------------------------------------
------------------------------------------
             : Wed Sep 24 12:50:50 2003
--<br>-- Author
             : Giovanni D'Aliesio
--- Description : RCA is an 4-bit ripple carry<br>-- adder composed of 8 basic fu
-- adder composed of 8 basic full<br>-- adder blocks
                adder blocks.
--
------------------------------------------
------------------------------------------
library ieee;
use ieee.std logic 1164.all;
entity RCA4 is
port (C_in : in std_logic;
RA : in std logic vector (3 downto 0);
RB : in std logic vector (3 downto 0);
C out : out std logic ;
Add out : out std logic vector (3 downto 0));
```

```
end;
------------------------------------------
architecture rtl of RCA4 is
signal c temp : std logic vector(3 downto 1);
component Full_Adder
      port (
X : in std logic;
Y : in std logic;
           C_in : in std_logic;
Sum : out std logic;
C out : out std logic
            );
end component;
begin
Adders: for i in 3 downto 0 generate
  Low: if i=0 generate
   FA: Full Adder port map (RA(0), RB(0), Cin, Addout(0), ctemp(i+1)); end generate;
  Mid: if (i>0 and i<3) generate
   FA: Full Adder port map (RA(i), RB(i), ctemp(i), Add out(i), ctemp(i+1)); end generate;
  High: if i=3 generate
    FA:Full_Adder port map (RA(3), RB(3), c_temp(i), Add_out(3), C_out);
   end generate;
end generate;
end rtl;
----------------------------------------------------
--- Library Name : DSD
-- Unit Name: CSA8
-------------------------------------------------------
------------------------------------------
------------------------------------------
             : Wed Sep 24 12:50:50 2003
--
-- Author : Giovanni D'Aliesio
--
-- Description : CSA8 is an 8 bit carry select adder
--
------------------------------------------
------------------------------------------
library ieee;
use ieee.std logic 1164.all;
entity CSA8 is
port (RA : in std logic vector (7 downto 0);
RB : in std logic vector (7 downto 0);
     C out : out std_logic;
      Add_out : out std_logic_vector (7 downto 0));
end;
------------------------------------------
architecture rtl of CSA8 is
signal c temp : std logic vector(5 downto 0);
signal add_temp0 : std_logic_vector(3 downto 0);
signal add temp1 : std logic vector(3 downto 0);
```
#### 8-by-8 Bit Shift/Add Multiplier Giovanni D'Aliesio

```
component RCA4
       port (
                      : in std logic;
             R\overline{A} : in std logic vector(3 downto 0);
             RB : in std logic vector(3 downto 0);
             Add out : out std logic vector(3 downto 0);
              C_out : out std_logic
              );
end component;
begin
 c temp(0) \leq '0';
  c^{-} temp(2) <= '0';
  c temp(3) <= '1';
   inst_RCA1: RCA4
     port map (
                C_in \Rightarrow c_t = \text{temp}(0),
                R\overline{A} => R\overline{A} (3 downto 0),
                RB => RB(3 downto 0),
Add out \Rightarrow Add out(3 downto 0),
C out \Rightarrow c temp(1)
                 );
   inst_RCA2: RCA4
     port map (
                C in => c temp(2),
                R\overline{A} => R\overline{A} (7 downto 4),
                RB \Rightarrow RB(7 downto 4),
               Add_out \Rightarrow add_temp0,
                C out \Rightarrow c temp(4)
 );
 inst_RCA3: RCA4
     port map (
C in \Rightarrow c temp(3),
RA \Rightarrow RA(7 downto 4),
RB \Rightarrow RB(7 downto 4),
                Add out \Rightarrow add temp1,
                C out \Rightarrow c temp(5)
               \sqrt{7}Add_out (7 downto 4) \leq add_temp0 when c_temp(1)='0' else
                           add temp1 when c temp(1)='1' else
                           "z\overline{z}\overline{z}z";
C_out \leq (c_temp(1) and C_temp(5)) or c_temp(4);
end rtl;
```
#### **VHDL: Multiplier**

```
------------------------------------------------------
--- Library Name : DSD
-- Unit Name : Multiplier
--- Description : Complete multiplier
--
------------------------------------------------------
library ieee;
use ieee.std logic 1164.all;
--library synplify; -- required for synthesis
--use synplify.attributes.all; -- required for synthesis
entity Multiplier is
  port (
       A_in : in std logic vector(7 downto 0 );
       \overline{B} in : in std<sup>logic</sup> vector(7 downto 0 );
        clk : in std_logic;
reset : in std logic;
START : in std logic;
       RC : out std<sup>logic</sup> vector(15 downto 0 );
        STOP : out std_logic);
end Multiplier;
use work.all;
architecture rtl of Multiplier is
 signal ADD_cmd : std_logic;
 signal Add_out : std_logic_vector(7 downto 0 );
signal C out : std logic;
   signal LOAD_cmd : std_logic;
signal LSB : std logic;
signal RA : std logic vector(7 downto 0 );
signal RB : std logic vector(7 downto 0 );
 signal SHIFT cmd : std logic;
   component RCA
      port (
RA : in std logic vector(7 downto 0 );
RB : in std logic vector(7 downto 0 );
          C out : out std logic;
          Add out : out std logic vector(7 downto 0 )
           );
   end component;
   component Controller
      port (
          reset : in std logic;
clk : in std logic;
START : in std logic;
LSB : in std logic;
          ADD cmd : out std_logic;
          SHIFT cmd : out std_logic;
           LOAD_cmd : out std_logic;
           STOP : out std_logic
           );
   end component;
   component Multiplicand
      port (
            reset : in std_logic;
           A_in : in std_logic_vector(7 downto 0 );
```

```
 LOAD_cmd : in std_logic;
                       : out std logic vector(7 downto 0 )
               );
   end component;
   component Multiplier_Result
        port (
              reset : in std logic;
              clk : in std_logic;<br>B in : in std_logic;
                         : in std<sup>logic</sup> vector(7 downto 0 );
              LOAD cmd : in std logic;
               SHIFT_cmd : in std_logic;
ADD cmd : in std logic;
Add out : in std logic vector(7 downto 0 );
              C_out : in std_logic;<br>RC : out std_logic
              RC : out std<sup>[1ogic_vector(15 downto 0);</sup><br>
LSB : out std logic;
              LSB : out std_logic;<br>RB : out std_logic
                         : out std logic vector(7 downto 0 )
               );
   end component;
begin
   inst_RCA: RCA
     port map (
                RA \Rightarrow RA(7 downto 0),
                RB \Rightarrow RB(7 \text{ downto 0}),C out \Rightarrow C out,
                Add out \Rightarrow Add out(7 downto 0)
                 );
  inst Controller: Controller
     port map (
                 reset => reset,
                clk \Rightarrow clk,START => START,
                 LSB \Rightarrow LSB,
                ADD cmd \Rightarrow ADD cmd.
                SHIFT cmd => SHIFT cmd,
                LOAD \overline{c}md => LOAD \overline{c}md,
                STOP => STOP );
  inst Multiplicand: Multiplicand
     port map (
                 reset => reset,
A in \Rightarrow A in(7 downto 0),
LOAD cmd \Rightarrow LOAD cmd,
                RA \equiv \overline{RA(7 \text{ down to } 0)} );
  inst Multiplier Result: Multiplier Result
     port map (
                 reset => reset,
                clk \Rightarrow clk,B in \Rightarrow B in(7 downto 0),
                L\overline{O}AD\_cmd => LOAD\_cmd,
                SHIFT cmd => SHIFT cmd,
                ADD\_cmd \Rightarrow ADD\_cmd,Add_out \Rightarrow Add_out(7 downto 0),
C out \Rightarrow C out,
RC \Rightarrow RC(15 downto 0),
                LSB \Rightarrow LSB,
                RB \Rightarrow RB(7 downto 0)
                 );
end rtl;
```
#### **VHDL: TestBench**

```
----------------------------------------------------
--
-- TESTBENCH
--
-- Author : Giovanni D'Aliesio
---- Description : Testbench generates clk and reset
-- signals as well as numerous multiplies.<br>-- Tt multiplies A and B where A starts fr
-- It multiplies A and B where A starts from<br>-- 0 to 255 and B starts from 255 down to 0.
                   0 to 255 and B starts from 255 down to 0.
-- The inputs and the results are stored in<br>-- a text file (bus log.txt) for off-line
                   a text file (bus_log.txt) for off-line
-- comparison.
--
----------------------------------------------------
----------------------------------------------------
library ieee;
use ieee.std logic 1164.all;
use ieee.numeric std.all;
use std.textio.all; -- required for file I/Ouse ieee.std logic textio.all; --required for file I/O
entity TESTBENCH is
end TESTBENCH;
architecture BEHAVIORAL of TESTBENCH is
component Multiplier
  port (
         A_in : in std_logic_vector(7 downto 0 );
         \overline{B} in : in std<sup>logic</sup> vector(7 downto 0 );
          clk : in std_logic;
RC : out std logic vector(15 downto 0 );
reset : in std logic;
          START : in std_logic;
          STOP : out std_logic
          );
end component;
signal A_in_TB, B_in_TB : std_logic_vector(7 downto 0 );
signal clk TB, reset TB, START TB : std logic;
signal STOP TB : std logic;
signal RC TB: std logic vector(15 downto 0);
begin
-- instantiate the Device Under Test
inst_DUT : Multiplier
   port map (
    A_in \Rightarrow A_in_TBB in \Rightarrow B in TB,
    c\overline{1}k \Rightarrow c\overline{1}k \overline{1}B,
    reset \Rightarrow reset TB,
    RC \Rightarrow RC_TB,START => START TB,
    STOP \Rightarrow STOP TB);
-- Generate clock stimulus
STIMULUS_CLK : process
begin
  clk TB \leq '0';
  wait for 10 ns;
  clk TB \leq '1';
```
#### 8-by-8 Bit Shift/Add Multiplier Giovanni D'Aliesio

```
 wait for 10 ns;
end process STIMULUS CLK;
-- Generate reset stimulus
STIMULUS_RST : process
begin
 reset TB \leq '0';
 wait for 50 ns;
  reset_TB <= '1';
   wait;
end process STIMULUS RST;
-- Generate multiplication requests
STIMULUS_START : process
file logFile : text is out "bus log.txt"; -- set output file name
variable L: line;
variable A temp, B temp, i : integer;
begin
   write(L, string'("A B Result")); -- include heading in file
   writeline(logFile,L);
  A temp := 0; - - start A at 0
  B temp := 255; -- start B at 255
  i := 1; for i in 1 to 256 loop
    A_in_TB <= STD_LOGIC_VECTOR(to_unsigned(A_temp,8));
     B_in_TB <= STD_LOGIC_VECTOR(to_unsigned(B_temp,8));
    START TB \leq '0';
    wait for 100 ns;<br>START TB \leq '1';
                         -- request the multiplier to start
     wait for 100 ns;
    START TB \leq '0';
    wait until STOP_TB = '1'; -- wait for the multiplier to finish<br>hwrite(L, A in TB); -- insert hex value of A in file
                                   -- insert hex value of A in file
    write(L, \bar{\text{string}}'(" "));
    hwrite(L, B in TB); -- insert hex value of B in file
    write(L, string'(" "));<br>hwrite(L, RC_TB);
                                   -- insert hex value of result in file
    writeline(logFile,L);
    A_temp := A_temp + 1; -- increment value of A (Multiplicand)<br>B temp := B temp - 1; -- decrement value of B (Multiplier)
                                   -- decrement value of B (Multiplier)
   end loop;
   wait;
end process STIMULUS START;
```
end BEHAVIORAL;

#### **VHDL: 32-Bit Multiplier**

```
------------------------------------------------------
--- Library Name : DSD
-- Unit Name : Multiplier_Result
-------------------------------------------------------
------------------------------------------------------
------------------------------------------------------
-- Date : Mon Oct 27 14:13:51 2003
--
-- Author : Giovanni D'Aliesio
--- Description : Multiplier_Result performs the<br>-- following:
-- following:<br>
-- > loads
-- > loads B_in into register upon
                   receiving LOAD cmd
-- > loads Adder output into register
-- upon receiving ADD_cmd<br>-- > shifts register right.
                 > shifts register right upon
-- receiving SHIFT_cmd
--
------------------------------------------------------
------------------------------------------------------
library ieee;
use ieee.std logic 1164.all;
entity Multiplier Result is
port (reset : in std logic ;
clk : in std logic ;
     B in : in std<sup>logic</sup> vector (31 downto 0);
     LOAD_cmd : in std_logic ;
 SHIFT_cmd : in std_logic ;
ADD cmd : in std logic ;
     Add_out : in std_logic_vector (31 downto 0);
C out : in std logic ;
RC : out std logic vector (63 downto 0);
LSB : out std logic ;
RB : out std logic vector (31 downto 0));
end;
------------------------------------------------------
architecture rtl of Multiplier_Result is
signal temp register : std logic vector(64 downto 0);
signal temp Add : std logic;
begin
process (clk, reset)
  begin
    if reset='0' then
     temp register \leq (others =>'0'); -- initialize temporary register
     temp\_Add \leq 0';
    elsif (clk'event and clk='1') then
     if LOAD cmd = '1' then
       temp register (64 downto 32) \leq (others => '0');
       temp\_register(31 downto 0) \leq B_in; -- load B_in into register
      end if;
     if ADD cmd = '1' then
      tempAdd \leq 1';
      end if;
     if SHIFT cmd = '1' then
       if temp\_Add = '1' then
```

```
 -- store adder output while shifting register right 1 bit
          temp_Add <= '0';
         temp_register \leq '0' & C out & Add out & temp register (31 downto 1);
        else
          -- no add - simply shift right 1 bit
         temp_register \leq '0' & temp_register (64 downto 1);
        end if;
      end if;
    end if;
  end process;
  RB <= temp_register(63 downto 32);
 LSB \leq temp register(0);
 RC \leq temp register(63 downto 0);
end rtl;
------------------------------------------------------
- --- Library Name : DSD
-- Unit Name : Multiplicand
--
------------------------------------------------------
------------------------------------------------------
------------------------------------------------------
-- Date : Mon Oct 27 13:32:59 2003
--<br>-- Author
             : Giovanni D'Aliesio
--
-- Description : Multiplicand is an 8-bit register
-- that is loaded when the LOAD_cmd is
-- received and cleared with reset.
-------------------------------------------------------
------------------------------------------------------
library ieee;
use ieee.std_logic_1164.all;
entity Multiplicand is
port (reset : in std logic ;
A_in : in std logic vector (31 downto 0);
      LOAD_cmd : in std_logic ;
     RA : out std_logic_vector (31 downto 0));
end;
------------------------------------------------------
architecture struc of Multiplicand is
component DFF
      port (
            reset : in std_logic;
           clk : in std_logic;<br>D : in std_logic;
D : in std logic;
Q : out std logic
            );
end component;
begin
DFFs: for i in 31 downto 0 generate
   DFFReg:DFF port map (reset, LOAD cmd, A in(i), RA(i));
end generate;
end struc;
------------------------------------------------------
------------------------------------------------------
```

```
------------------------------------------------------
-- Date : Mon Oct 27 13:32:59 2003
--<br>-- Author
             : Giovanni D'Aliesio
--- Description : DFF is an active high D flip flop
-- with asynchronous clear.
--------------------------------------------------------
------------------------------------------------------
library ieee;
use ieee.std_logic_1164.all;
entity DFF is
port (reset : in std_logic ;
 clk : in std_logic ;
D : in std logic ;
Q : out std logic);
end;
------------------------------------------------------
architecture behav of DFF is
begin
  process (clk, reset)
  begin
    if reset='0' then
     Q \leq 10'; -- clear register
    elsif (clk'event and clk='1') then
      Q \leq D; -- load register
    end if;
   end process;
end behav;
------------------------------------------------------
--- Library Name : DSD
-- Unit Name : Controller
-------------------------------------------------------
------------------------------------------------------
------------------------------------------------------
            : Mon Oct 27 12:36:47 2003
--- Author : Giovanni D'Aliesio
--
-- Description : Controller is a finite state machine
-- that performs the following in each<br>-- state:
--<br>-- State:<br>-- IDLE > sai
-- IDLE > samples the START signal<br>-- INIT > commands the registers to
       INIT > commands the registers to be<br>loaded
-- loaded
-- TEST > samples the LSB
-- ADD > indicates the Add result to be stored
-- SHIFT > commands the register to be shifted
-------------------------------------------------------
------------------------------------------------------
library ieee;
use ieee.std_logic_1164.all;
use ieee.std_logic_arith.all;
use ieee.std logic unsigned.all;
entity Controller is
port (reset : in std_logic ;
 clk : in std_logic ;
START : in std_logic ;
LSB : in std logic ;
```

```
ADD cmd : out std logic ;
       SHIFT_cmd : out std_logic ;
      LOAD_cmd : out std_logic ;<br>STOP : out std_logic);
              : out std logic);
end;
------------------------------------------------------
architecture rtl of Controller is
signal temp count : std logic vector(4 downto 0);
-- declare states
type state_typ is (IDLE, INIT, TEST, ADD, SHIFT);
signal state : state typ;
begin
process (clk, reset)
   begin
     if reset='0' then
       state <= IDLE;
      temp count \leq "00000";
     elsif (clk'event and clk='1') then
       case state is
         when IDLE =>
           if START = '1' then
            state <= INIT;
            else
             state <= IDLE;
            end if;
          when INIT =>
            state <= TEST;
         when TEST =>
          if LSB = '0' then
             state <= SHIFT;
            else
             state <= ADD;
           end if;
         when ADD =>
          state <= SHIFT;
          when SHIFT =>
           if temp count = "11111" then - verify if finished
            temp_count <= "00000"; -- re-initialize counter<br>state <= IDLE; -- ready for next multiply
                                         -- ready for next multiply
            else
             temp count \leq temp count + 1; -- increment counter
             state \leq TEST;
            end if;
       end case;
     end if;
   end process;
  STOP \leq 1' when state = IDLE else '0';
  ADD cmd \leq '1' when state = ADD else '0';
  SHIFT cmd \leq '1' when state = SHIFT else '0';
  LOAD \overline{c}md \leq '1' when state = INIT else '0';
```
end rtl;

```
------------------------------------------------------
- --- Library Name : DSD
-- Unit Name : Full Adder
- -------------------------------------------------------
------------------------------------------------------
------------------------------------------------------
-- Date : Wed Sep 24 12:50:50 2003
--<br>-- Author
             : Giovanni D'Aliesio
--
-- Description : Basic Full Adder Block
-------------------------------------------------------
------------------------------------------------------
library ieee;
use ieee.std logic_1164.all;
entity Full_Adder is
port (X \qquad : in std_logic;
 Y : in std_logic;
       C_in : in std_logic;
       Sum : out std_logic ;
      C out : out std<sup>logic</sup>);
end;
------------------------------------------------------
architecture rtl of Full_Adder is
begin
Sum <= X xor Y xor C_in;
C out \leq (X and Y) or (X and C in) or (Y and C in);
end rtl;
------------------------------------------------------
--
-- Library Name : DSD
-- Unit Name : RCA
--
------------------------------------------------------
------------------------------------------------------
------------------------------------------------------
-- Date : Wed Sep 24 12:50:50 2003
--<br>-- Author
             : Giovanni D'Aliesio
---- Description : RCA is an 8-bit ripple carry
-- adder composed of 8 basic full
-- adder blocks.
--
------------------------------------------------------
------------------------------------------------------
library ieee;
use ieee.std logic 1164.all;
entity RCA is
port (RA : in std logic vector (31 downto 0);
RB : in std logic vector (31 downto 0);
      C out : out std\_logic;
      Add_out : out std_logic_vector (31 downto 0));
end;
------------------------------------------------------
architecture rtl of RCA is
signal c temp : std logic vector(31 downto 0);
component Full_Adder
      port (
```

```
 X : in std_logic;
Y : in std logic;
C_in : in std logic;
           Sum : out std logic;
            C_out : out std_logic
           \sqrt{7}end component;
begin
  c temp(0) \leq '0'; -- carry in of RCA is 0
Adders: for i in 31 downto 0 generate
-- assemble first 31 adders from 0 to 31
  Low: if i/=31 generate
   FA: Full Adder port map (RA(i), RB(i), c temp(i), Add out(i), c temp(i+1));
   end generate;
-- assemble last adder
  High: if i=31 generate
    FA:Full_Adder port map (RA(31), RB(31), c_temp(i), Add_out(31), C_out);
   end generate;
end generate;
end rtl;
------------------------------------------------------
--
-- Library Name : DSD
-- Unit Name : Multiplier
--
-- Description : Complete multiplier
-------------------------------------------------------
library ieee;
use ieee.std_logic_1164.all;<br>--library synplify;
                              -- required for synthesis
--use synplify.attributes.all; -- required for synthesis
entity Multiplier_32 is
   port (
       A_in : in std_logic_vector(31 downto 0 );
B in : in std logic vector(31 downto 0 );
clk : in std logic;
        reset : in std_logic;
        START : in std_logic;
RC : out std logic vector(63 downto 0 );
STOP : out std logic);
end Multiplier 32;
use work.all;
architecture rtl of Multiplier_32 is
  signal ADD_cmd : std logic;
 signal Add_out : std_logic_vector(31 downto 0 );
signal C out : std logic;
 signal LOAD_cmd : std_logic;
 signal LSB : std_logic;
signal RA : std logic vector(31 downto 0 );
signal RB : std logic vector(31 downto 0 );
signal SHIFT cmd : std logic;
   component RCA
      port (
                  : in std logic vector(31 downto 0 );
```

```
RB : in std logic vector(31 downto 0 );
C out : out std logic;
           Add out : out std logic vector(31 downto 0 )
            );
   end component;
   component Controller
      port (
reset : in std logic;
clk : in std logic;
           START : in std<sup>logic;</sup>
LSB : in std logic;
ADD cmd : out std logic;
           SHIFT_cmd : out std logic;
           LOAD_cmd : out std_logic;<br>STOP : out std_logic
                  : out std_logic
            );
   end component;
   component Multiplicand
      port (
           reset : in std logic;
           A_in : in std_logic_vector(31 downto 0 );
LOAD cmd : in std logic;
RA : out std logic vector(31 downto 0 )
            );
   end component;
   component Multiplier_Result
      port (
reset : in std logic;
 clk : in std_logic;
           B in : in std logic vector(31 downto 0 );
            LOAD_cmd : in std_logic;
            SHIFT_cmd : in std_logic;
            ADD_cmd : in std_logic;
           Add_out : in std_logic_vector(31 downto 0 );<br>C out : in std_logic;
C_out : in std logic;
RC : out std logic vector(63 downto 0 );
           LSB : out std_logic;<br>RB : out std_logic
                     : out std logic vector(31 downto 0 )
            );
   end component;
begin
   inst_RCA: RCA
    port map (
             RA \Rightarrow RA(31 downto 0),
             RB \Rightarrow RB(31 downto 0),
             C out \Rightarrow C out,
             Add out \Rightarrow Add out(31 downto 0)
              );
  inst Controller: Controller
    port map (
               reset => reset,
             clk \Rightarrow clk,START => START,
             LSB \Rightarrow LSB,
             ADD cmd \Rightarrow ADD \quad cmd,SHIFT cmd => SHIFT cmd,
             LOAD \overline{c}md => LOAD \overline{c}md,
             STOP \Rightarrow STOP );
  inst Multiplicand: Multiplicand
    port map (
               reset => reset,
             A in \Rightarrow A in(31 downto 0),
```

```
LOAD \text{cmd} => LOAD \text{cmd},
             RA = \sqrt{PA(31 \text{ down to } 0)} );
 inst Multiplier Result: Multiplier Result
    port map (
              reset => reset,
             clk \Rightarrow clk,B in \Rightarrow B in(31 downto 0),
LOAD cmd => LOAD cmd,
SHIFT_cmd => SHIFT_cmd,
ADD cmd \Rightarrow ADD cmd,
Add out \Rightarrow Add out(31 downto 0),
C out \Rightarrow C out,
RC \Rightarrow RC(63 down to 0),
LSB \Rightarrow LSB,
RB \Rightarrow RB(31 down to 0) );
end rtl;
```
#### **VHDL: 32-Bit Multiplier TestBench**

```
----------------------------------------------------
--
-- TESTBENCH
--
-- Author : Giovanni D'Aliesio
---- Description : Testbench generates clk and reset
-- signals as well as numerous multiplies.<br>-- Tt multiplies A and B where A starts fr
                   It multiplies A and B where A starts from
-- 0 to 255 and B starts from 255 down to 0.
-- The inputs and the results are stored in<br>-- a text file (bus log.txt) for off-line
                   a text file (bus_log.txt) for off-line
-- comparison.
--
----------------------------------------------------
----------------------------------------------------
library ieee;
use ieee.std logic 1164.all;
use ieee.numeric std.all;
use std.textio.all; -- required for file I/Ouse ieee.std logic textio.all; --required for file I/O
entity TESTBENCH_32 is
end TESTBENCH 32;
architecture BEHAVIORAL of TESTBENCH_32 is
component Multiplier_32
  port (
        A_in : in std logic vector(31 downto 0 );
        B in : in std<sup>logic</sup> vector(31 downto 0 );
         clk : in std_logic;
RC : out std logic vector(63 downto 0 );
reset : in std logic;
         START : in std_logic;
         STOP : out std_logic
         );
end component;
signal A in TB, B in TB : std logic vector(31 downto 0 );
signal clk TB, reset TB, START TB : std logic;
signal STOP TB : std logic;
signal RC TB: std logic vector(63 downto 0);
begin
-- instantiate the Device Under Test
inst_DUT : Multiplier_32
   port map (
    A_in \Rightarrow A_in_TBB in \Rightarrow B in TB,
    c\overline{1}k \Rightarrow c\overline{1}k \overline{1}B,
    reset \Rightarrow reset TB,
    RC \Rightarrow RC_TB,START => START TB,
    STOP \Rightarrow STOP TB);
-- Generate clock stimulus
STIMULUS_CLK : process
begin
  clk TB \leq '0';
  wait for 10 ns;
  clk TB \leq '1';
```
#### 8-by-8 Bit Shift/Add Multiplier Giovanni D'Aliesio

```
 wait for 10 ns;
end process STIMULUS CLK;
-- Generate reset stimulus
STIMULUS_RST : process
begin
  reset TB \leq '0';
 wait for 50 ns;
  reset_TB <= '1';
   wait;
end process STIMULUS RST;
-- Generate multiplication requests
STIMULUS_START : process
file logFile : text is out "bus_log32.txt"; -- set output file name
variable L: line;
variable A temp, B temp, i : integer;
begin
   write(L, string'("A B Result")); -- include heading in file
   writeline(logFile,L);
A temp := 1000000; -- start A at 1000000
B temp := 2000000; -- start B at 2000000
  i^- := 100000; for i in 100000 to 200000 loop
    A in TB \leq STD LOGIC VECTOR(to unsigned(A temp, 32));
    B in TB \leq STD LOGIC VECTOR(to unsigned(B temp, 32));
    START TB \leq '0';
    wait for 100 ns;<br>START TB \leq '1';
                         -- request the multiplier to start
     wait for 100 ns;
    START TB \leq '0';
    wait until STOP_TB = '1'; -- wait for the multiplier to finish<br>hwrite(L, A in TB); -- insert hex value of A in file
                                   -- insert hex value of A in file
    write(L, \bar{\text{string}}'(" "));
    hwrite(L, B in TB); -- insert hex value of B in file
    write(L, string'(" "));<br>hwrite(L, RC_TB);
                                   -- insert hex value of result in file
    writeline(logFile,L);
    A_temp := A_temp + 1; -- increment value of A (Multiplicand)<br>B temp := B temp - 1; -- decrement value of B (Multiplier)
                                   -- decrement value of B (Multiplier)
   end loop;
   wait;
end process STIMULUS START;
```

```
end BEHAVIORAL;
```
## **APPENDIX B: SIMULATION RESULT FILES**

Simulation output for multiplier: bus\_log.txt:

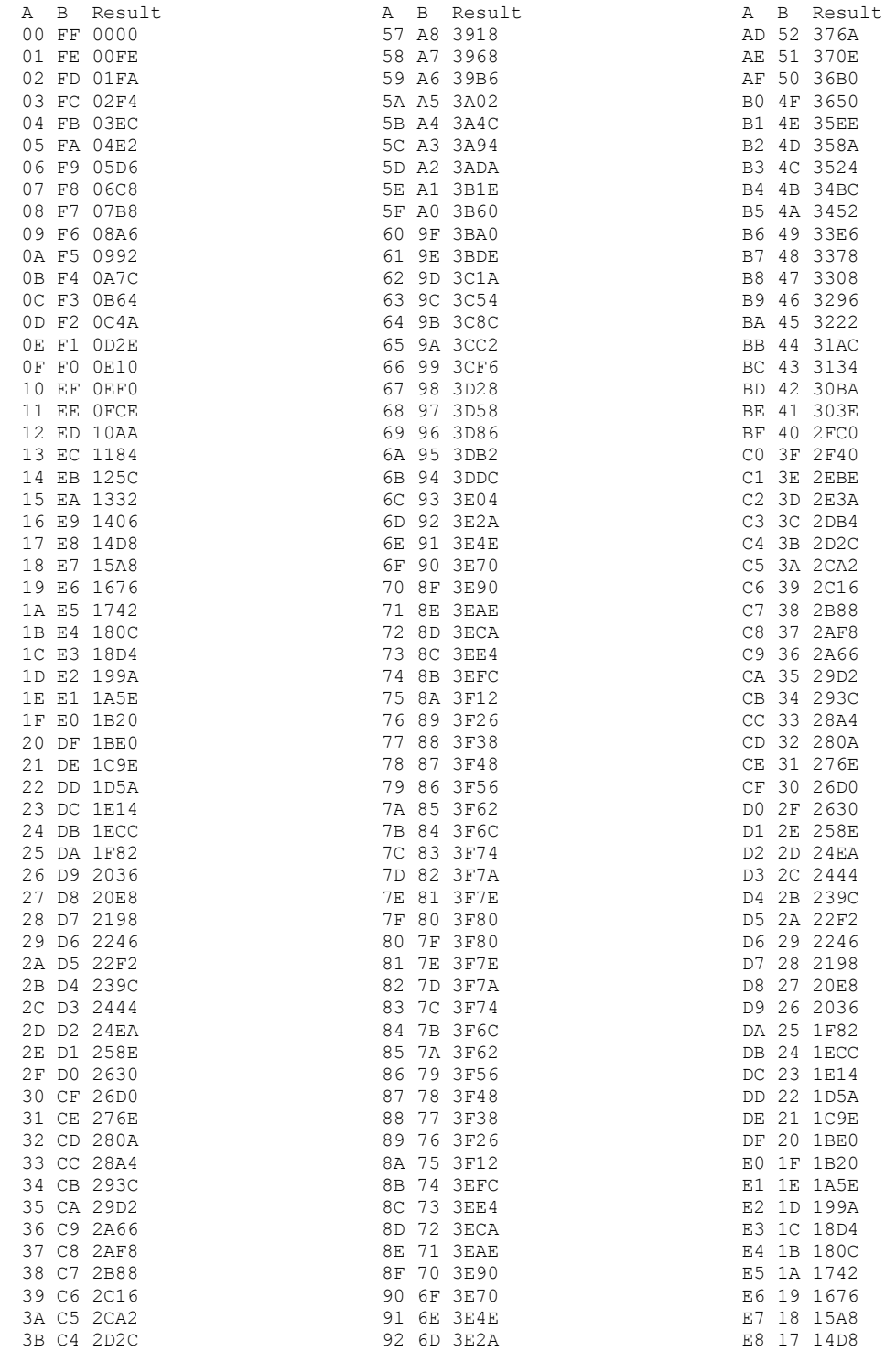

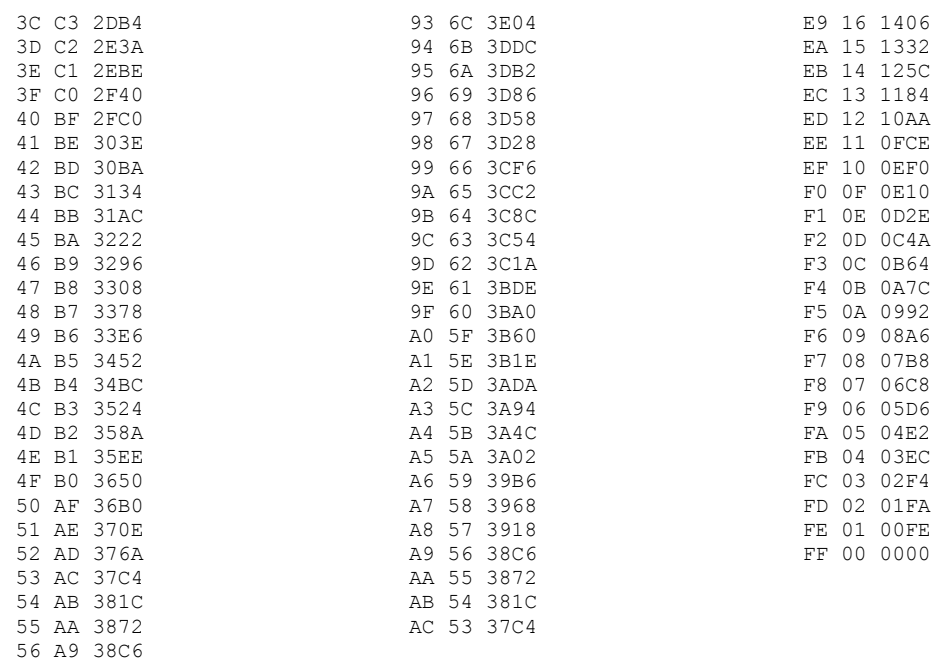

#### Simulation output for 32-bit multiplier: bus\_log.txt:

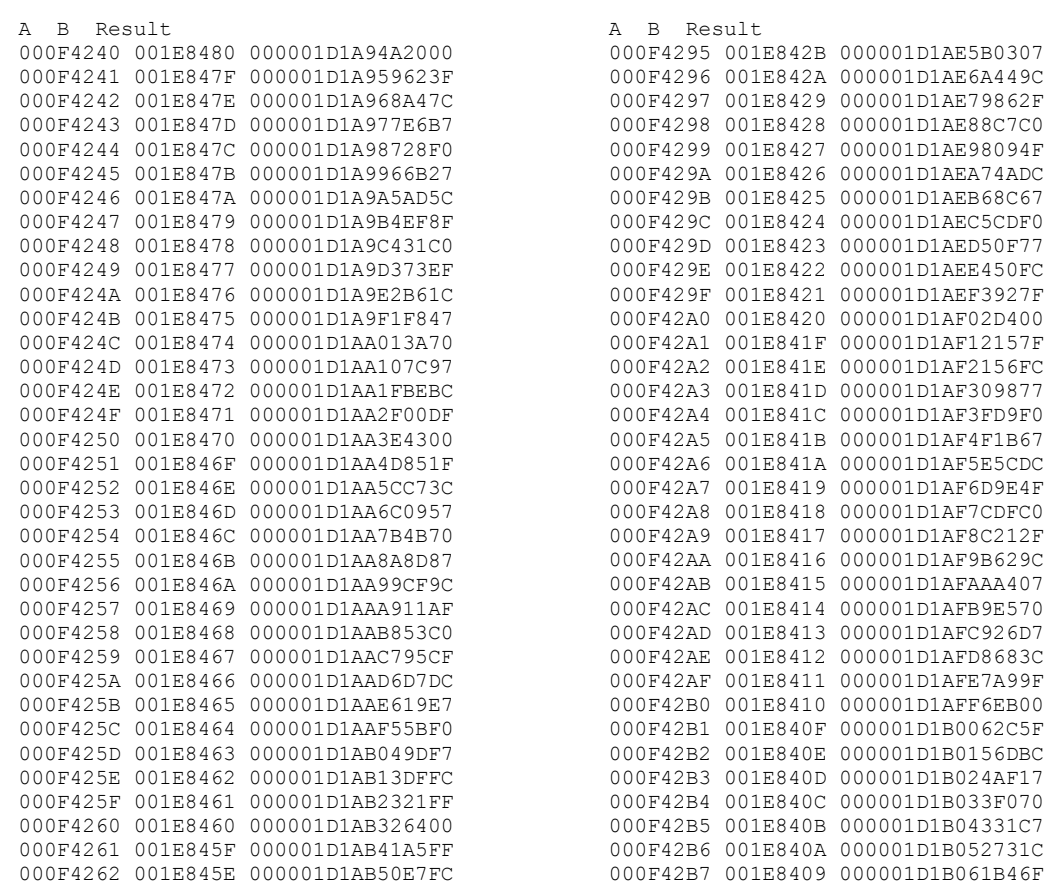

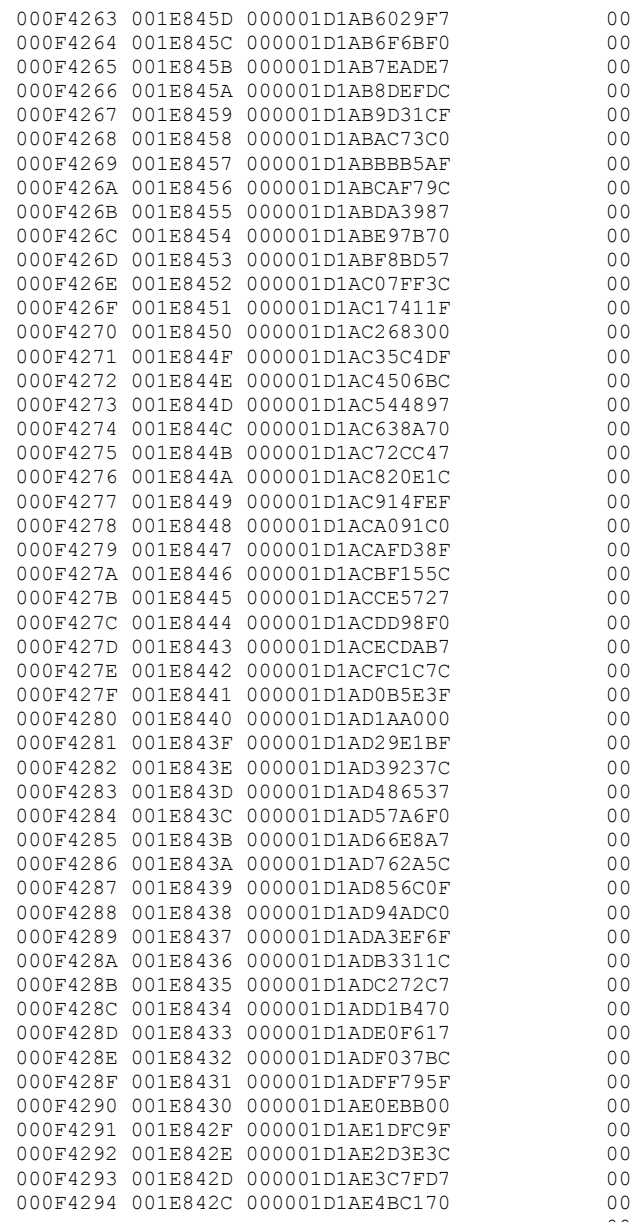

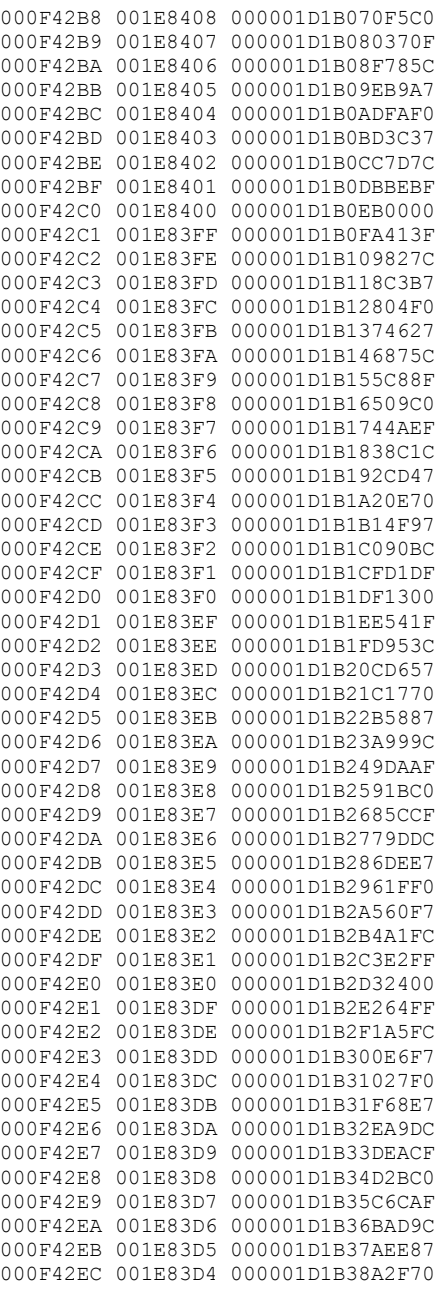

## **APPENDIX C: SYNTHESIS REPORT FILES**

Synthesis Report File for RCA version with Behavioral DFF:

```
Performance Summary
*******************
Worst slack in design: 989.238
                        Requested Estimated Requested Estimated
Clock<br>Starting Clock
                      Frequency Frequency Period Period Slack
Type
-----------------------------------------------------------------------------------------
clk 1.0 MHz 92.9 MHz 1000.000
989.238 inferred
load_cmd_inferred_clock 1.0 MHz 96.9 MHz 1000.000 10.316<br>989.684 inferred
       inferred
Worst Paths Information
***********************
Path information for path number 1:
   - Setup time: -0.420 = Required time: 1000.420
    - Propagation time: 11.182<br>= Slack (critical) : 989.238
    = Slack (critical) :
    Starting point:
inst Multiplier Result.temp_register[8] / Q
    Ending point:
inst Multiplier Result.temp register[15] / D
The start point is clocked by [clk [rising] on pin C
 The end point is clocked by clk [rising] on pin C
---------------------------------------
Resource Usage Report for Multiplier
Mapping to part: xcv50bg256-4
Cell usage:
FDCE 17 uses<br>FDC 15 uses<br>1 use
            \frac{15}{1} uses
FDP 1 use
keepbuf 1 use
GND 1 use<br>VCC 1 use
             1 use
I/O primitives:
IBUF 18 uses
OBUF 17 uses
BUFGP 1 use
I/O Register bits: 8
Register bits not including I/Os: 25 (1%)
Global buffer usage summary
BUFGs + BUFGPs: 1 of 4 (25%)
Mapping Summary:
Total LUTs: 45 (2%)
Mapper successful!
```
Synthesis Report File for RCA version with Behavioral DFF Synthesized for Actel ACT3:

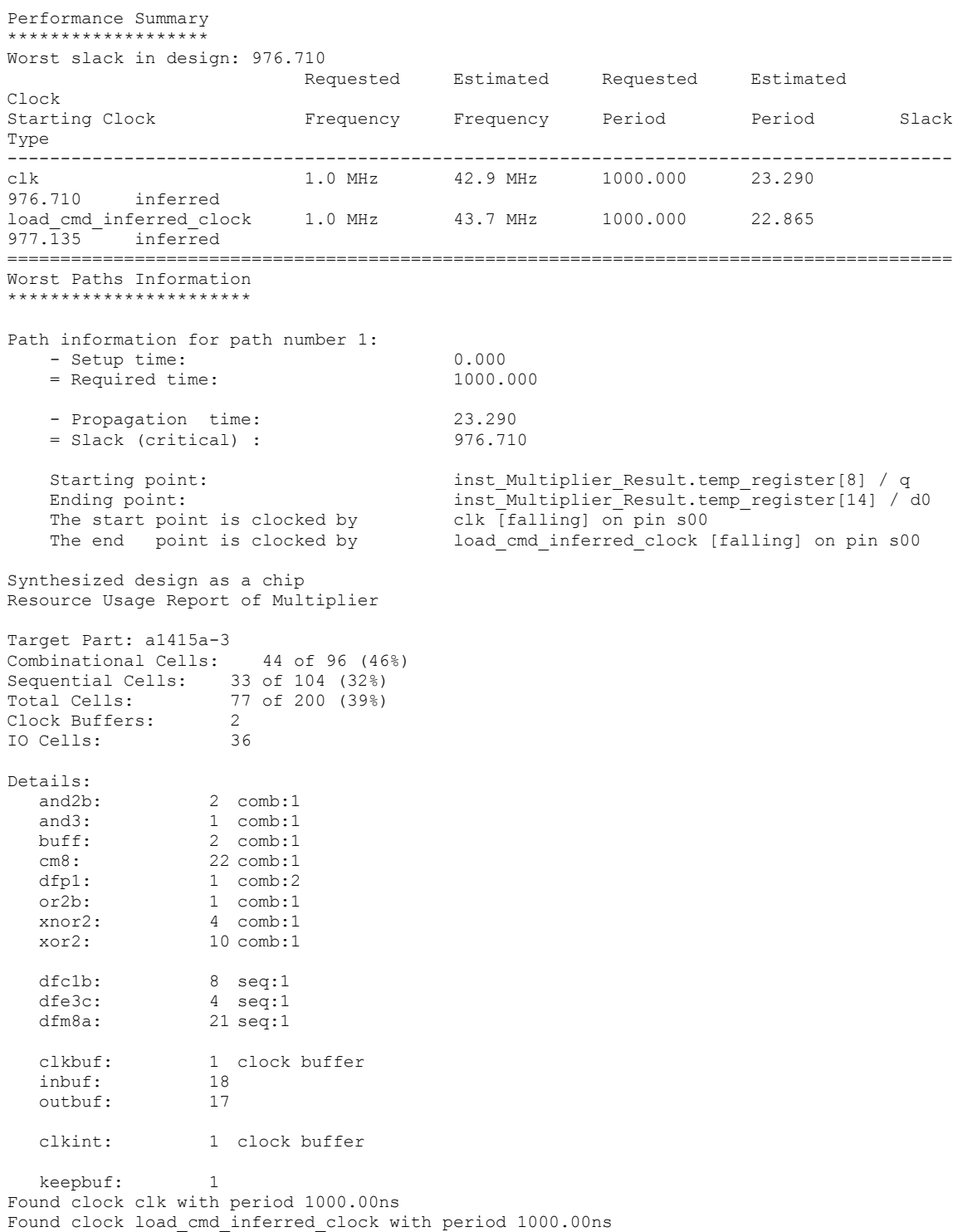

Synthesis Report File for RCA version with Structural DFF:

Performance Summary \*\*\*\*\*\*\*\*\*\*\*\*\*\*\*\* Worst slack in design: 989.238 Requested Estimated Requested Estimated Clock Starting Clock Frequency Frequency Period Period Slack Type ------------------------------------------------------------------------------ clk 1.0 MHz 92.9 MHz 1000.000 10.762 989.238 inferred Worst Paths Information \*\*\*\*\*\*\*\*\*\*\*\*\*\*\*\*\*\*\*\*\*\*\* Path information for path number 1: - Setup time:  $-0.420$  = Required time: 1000.420 - Propagation time: 11.182<br>= Slack (critical) : 989.238  $=$  Slack (critical) : Starting point: inst\_Multiplier\_Result.temp\_register[8] / Q Ending point: inst\_Multiplier\_Result.temp\_register[15] / D The start point is clocked by clk [rising] on pin C The end point is clocked by clk [rising] on pin C --------------------------------------- Resource Usage Report for Multiplier Mapping to part: xcv50bg256-4 Cell usage:<br>FDCE FDCE 17 uses<br>FDC 7 uses FDC 7 uses<br>FDP 1 use 1 use GND 1 use<br>VCC 1 use 1 use I/O primitives: IBUF 18 uses OBUF 17 uses BUFGP 1 use I/O Register bits: 0 Register bits not including I/Os: 25 (1%) Global buffer usage summary BUFGs + BUFGPs: 1 of 4 (25%) Mapping Summary: Total LUTs: 77 (5%) Mapper successful!

Synthesis Report File for CSA version with Behavioral DFF:

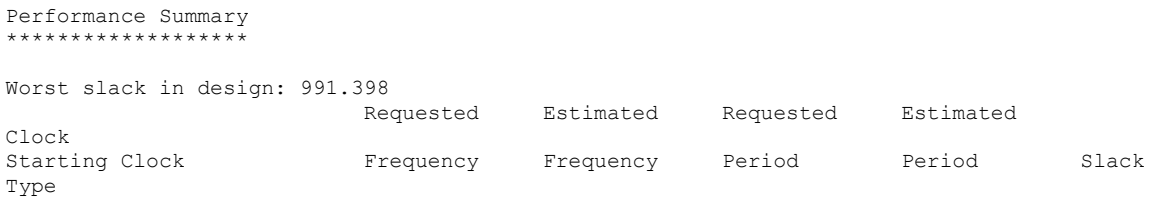

#### 8-by-8 Bit Shift/Add Multiplier Giovanni D'Aliesio

clk 1.0 MHz 116.2 MHz 1000.000 8.602 991.398 inferred load cmd inferred clock 1.0 MHz 122.6 MHz 1000.000 8.156 991.844 inferred Worst Paths Information \*\*\*\*\*\*\*\*\*\*\*\*\*\*\*\*\*\*\*\*\*\* Path information for path number 1: - Setup time: -0.420<br>= Required time: -0.420<br>1000.420  $=$  Required time: - Propagation time: 9.022<br>= Slack (critical) : 991.398 = Slack (critical) : Starting point: inst\_Multiplier\_Result.temp\_register[8] / Q Ending point: inst Multiplier Result.temp register[12] / D The start point is clocked by  $\overline{clk}$  [rising] on pin C The end point is clocked by clk [rising] on pin C --------------------------------------- Resource Usage Report for Multiplier Mapping to part: xcv50bg256-4 Cell usage:<br>FDCE FDCE 17 uses<br>FDC 15 uses FDC 15 uses<br>FDP 1 use 1 use<br>1 use keepbuf<br>GND GND 1 use<br>VCC 1 use 1 use I/O primitives: 18 uses OBUF 17 uses BUFGP 1 use I/O Register bits: 8 Register bits not including I/Os: 25 (1%) Global buffer usage summary BUFGs + BUFGPs: 1 of 4 (25%) Mapping Summary: Total LUTs: 50 (3%) Mapper successful!

#### Synthesis Report File for 32-Bit Multiplier with RCA version with Behavioral DFF:

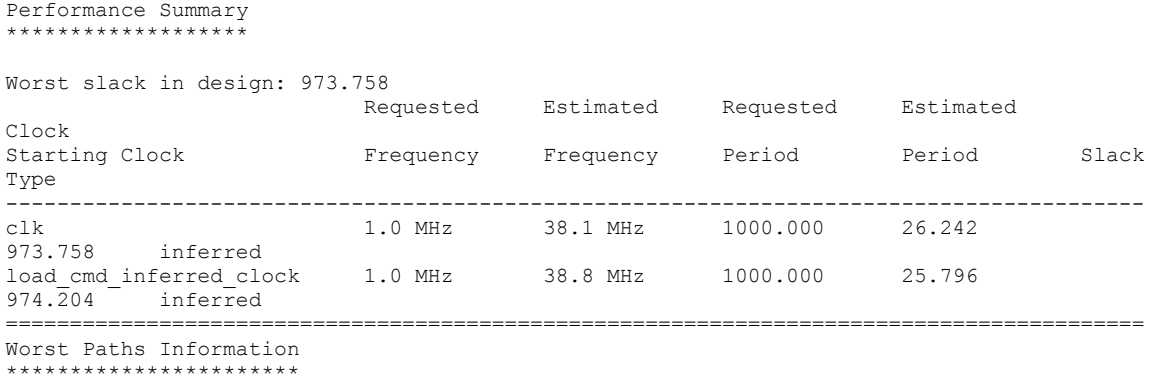

#### 8-by-8 Bit Shift/Add Multiplier Giovanni D'Aliesio

```
Path information for path number 1:
   - Setup time: -0.420<br>= Required time: 1000.420= Required time:
    - Propagation time: 26.662<br>= Slack (critical) : 973.758
    = Slack (critical) :
Starting point: inst Multiplier Result.temp register[32] / Q
Ending point: inst Multiplier Result.temp register[63] / D
    The start point is clocked by clk [rising] on pin C<br>The end point is clocked by clk [rising] on pin C
    The end point is clocked by
---------------------------------------
Resource Usage Report for Multiplier_32
Mapping to part: xcv50bg256-4
Cell usage:
FDCE 70 uses<br>FDC 36 uses
FDC 36 uses
VCC 2 uses
GND 2 uses<br>FDP 1 use
              1 use<br>4 uses
MUXCY_L<br>XORCY
              5 uses<br>1 use
keepbuf
I/O primitives:
IBUF 66 uses<br>
OBUF 65 uses
              65 uses
BUFG 1 use
BUFGP 1 use
I/O Register bits: 32
Register bits not including I/Os: 75 (4%)
Global buffer usage summary
BUFGs + BUFGPs: 2 of 4 (50%)
Mapping Summary:
Total LUTs: 142 (9%)
Mapper successful!
```
## **APPENDIX D: PLACE & ROUTE REPORT FILES**

The following figures show how the design is mapped into the target device, namely the Xilinx XCV50. It is included here for illustrative purposes only since it was performed beyond the scope of this project and as such not much detail is included. The main goal of including these figures for each of the synthesized designs is such that the timing results and differences between designs becomes more apparent when viewing the physical structure. It can be clearly noted that due to the structure of the FPGA slice, the version of the design that uses a structural D flip-flop actually requires a lot more real estate than does it's behavioral equivalent.

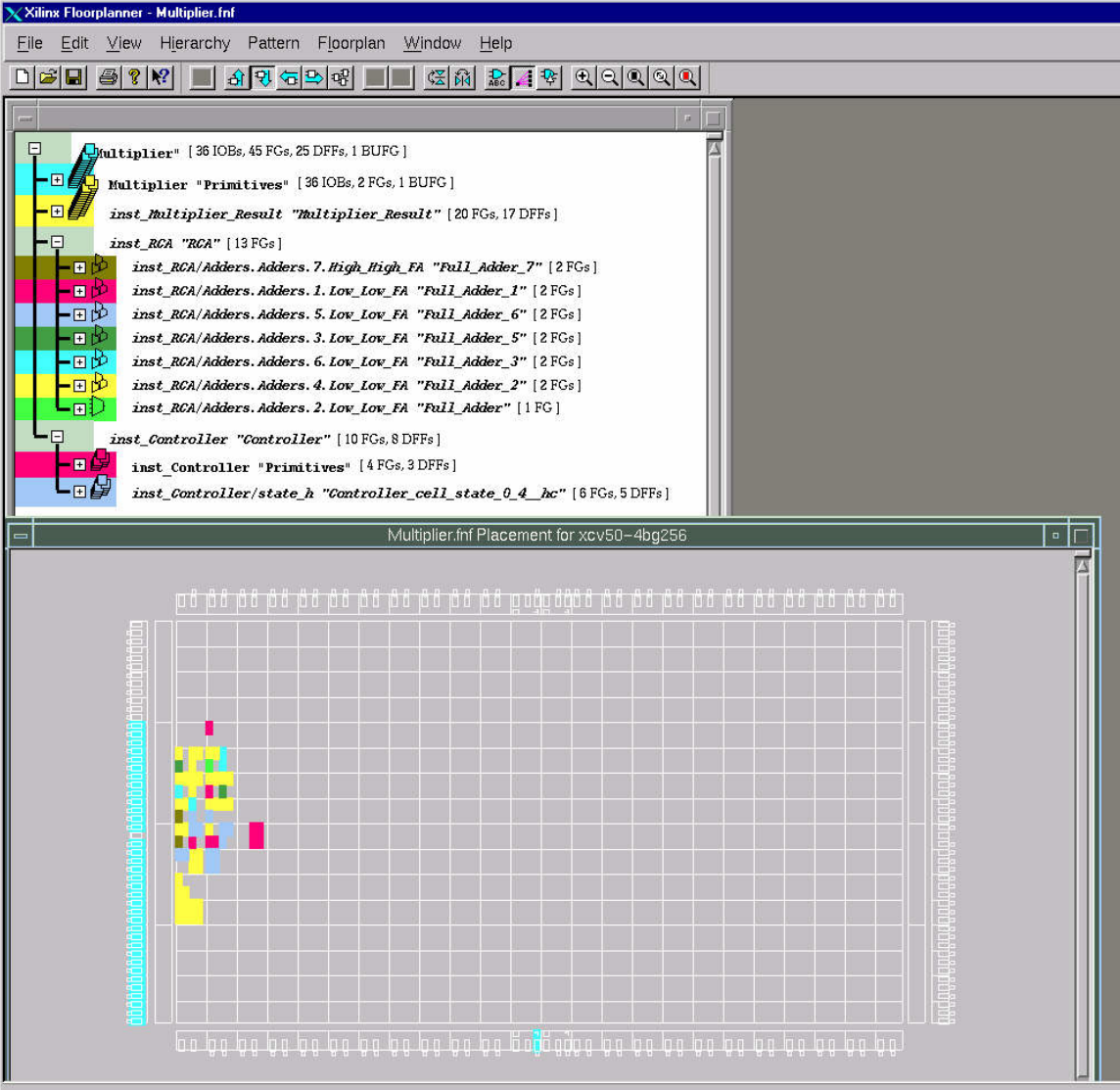

Mapped Design: 8-bit Multiplier with Ripple Carry Adder and behavioral D Flip-Flop

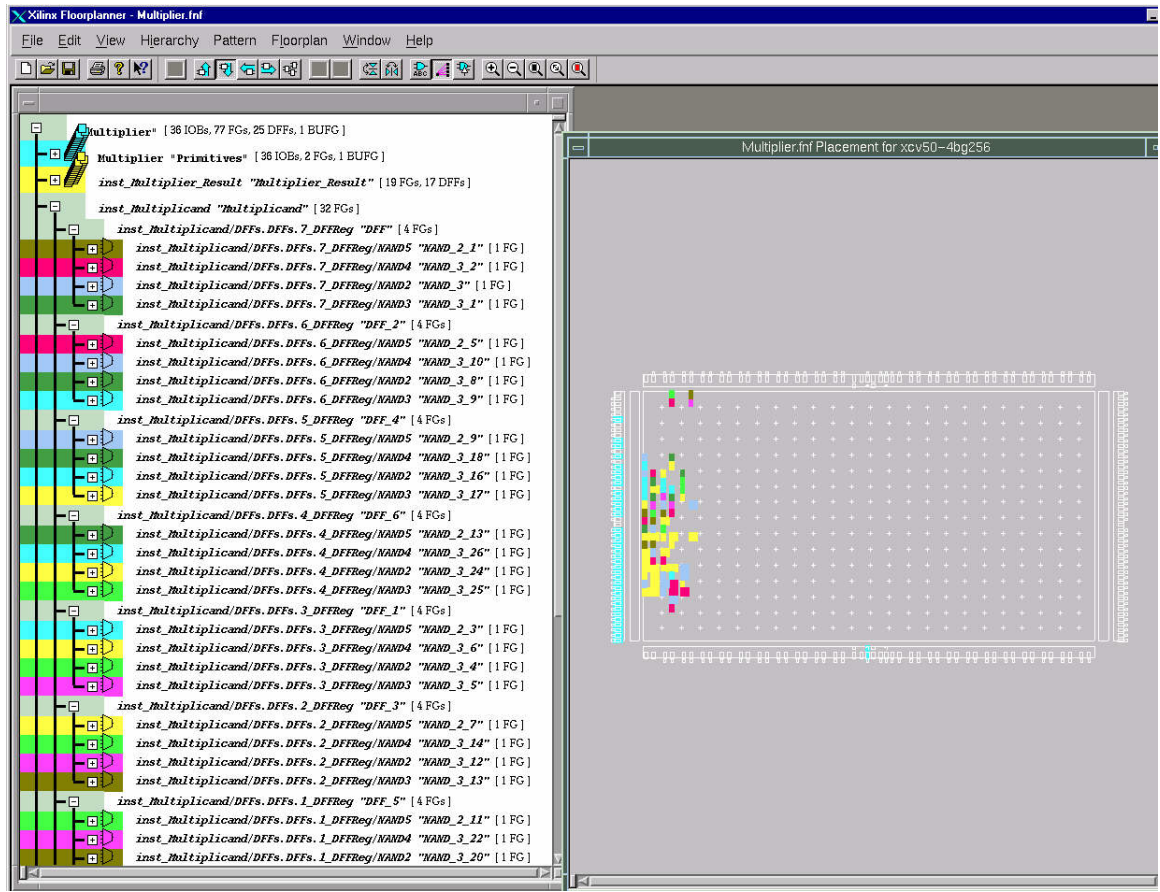

Mapped Design: 8-bit Multiplier with Ripple Carry Adder and structural D Flip-Flop

#### 8-by-8 Bit Shift/Add Multiplier Giovanni DíAliesio

| X Xilinx Floorplanner - Multiplier.fnf |                                                                                                    |           |
|----------------------------------------|----------------------------------------------------------------------------------------------------|-----------|
| File<br>Edit<br>View                   | Hierarchy Pattern Floorplan Window<br>Help                                                                                                    |           |
| $\bigcirc$<br>Ы                        | $\frac{1}{2}$ $\frac{1}{2}$ $\frac{1}{2}$ $\frac{1}{2}$ $\frac{1}{2}$ $\frac{1}{2}$ $\frac{1}{2}$ $\frac{1}{2}$ $\frac{1}{2}$ $\frac{1}{2}$ $\frac{1}{2}$ $\frac{1}{2}$ $\frac{1}{2}$<br>원 소리국 배<br>$\frac{1}{2}$ $\frac{1}{2}$ |           |
|                                        |                                                                                                    |           |
| ا⊐                                     | Multiplier" [36 IOBs, 50 FGs, 25 DFFs, 1 BUFG]                                                                                                    |           |
|                                        | $\blacksquare$ Multiplier "Primitives" [36 IOBs, 2 FGs, 1 BUFG]                                                                                                    |           |
| $\left  + \right $                     | inst Multiplier Result "Multiplier Result" [19 FGs, 17 DFFs]                                                                                                    |           |
|                                        | inst_CSA8 "CSA8" [18 FGs]                                                                                                    |           |
| 田的                                     | inst CSA8 "Primitives" [5FGs]                                                                                                    |           |
|                                        | inst_CSA8/inst_RCA2 "RCA4_1" [6FGs]                                                                                                    |           |
| 田必<br>旧炉                               | inst_CSA8/inst_RCA2/Adders.Adders.2.Hid_Hid_FA_"Full_Adder_6" [2FGs]<br>inst_CSA8/inst_RCA2/Adders.Adders.1.Hid_Hid_FA_"Full_Adder_5" [2FGs]                                                                                    |           |
| 田田                                     | inst_CSA8/inst_RCA2/Adders.Adders.3.High_High_FA "Full_Adder_7" [2FGs]                                                                                                    |           |
|                                        | inst CSA8/inst RCA3 "RCA4 2" [2FGs]                                                                                                    |           |
| 回じ<br>回ジ                               | inst_CSA8/inst_RCA3/Adders.Adders.2.Hid_Hid_FA_"Full_Adder_10" [1FG]<br>inst_CSA8/inst_RCA3/Adders.Adders.1.Hid_Hid_FA_"Full_Adder_9" [1FG]                                                                                     |           |
| F                                      | inst_CSA8/inst_RCA1 "RCA4" [5FGs]                                                                                                    |           |
| -⊟1⊅                                   | inst CSA8/inst RCA1/Adders. Adders. 3. High High FA "Full Adder 3" [2FGs]                                                                                                    |           |
| -日炉                                    | inst_CSA8/inst_RCA1/Adders.Adders.1.Hid_Hid_FA_"Full_Adder_1" [2FGs]                                                                                                    |           |
| 田抄<br>⊟                                | inst_CSA8/inst_RCA1/Adders.Adders.2.Hid_Hid_FA_"Full_Adder_2" [1FG]                                                                                                    |           |
| $\blacksquare$                         | inst_Controller "Controller" [11 FGs, 8 DFFs]<br>inst Controller "Primitives" [4FGs, 3DFFs]                                                                                                    |           |
|                                        | inst_Controller/state_h "Controller_cell_state_0_4_hc" [7FGs, 5DFFs]                                                                                                    |           |
|                                        |                                                                                                    |           |
|                                        | Multiplier.fnf Placement for xcv50-4bg256                                                                                                    | $\square$ |
|                                        | U Q BO BO BO QO BO BO BO QO QO BO UUQUQQDO BO BO QO DO BO DO BO BO BO BO                                                                                                    |           |
|                                        |                                                                                                    |           |
|                                        |                                                                                                    |           |
|                                        |                                                                                                    |           |
|                                        | .<br>$+$ $+$                                                                                                    |           |
|                                        |                                                                                                    |           |
| E                                      |                                                                                                    |           |
|                                        |                                                                                                    |           |
|                                        |                                                                                                    |           |
|                                        |                                                                                                    |           |
|                                        | <b><i><u><u> ANTERNATION</u></u></i></b><br>43                                                                                                    |           |
|                                        | 00 00 00 00 00 00 00 00 00 00 00 00000 00 00 00 00 00 00 00 00 00 00                                                                                                    |           |
|                                        |                                                                                                    |           |

Mapped Design: 8-bit Multiplier with Carry Select Adder and behavioral D Flip-Flop

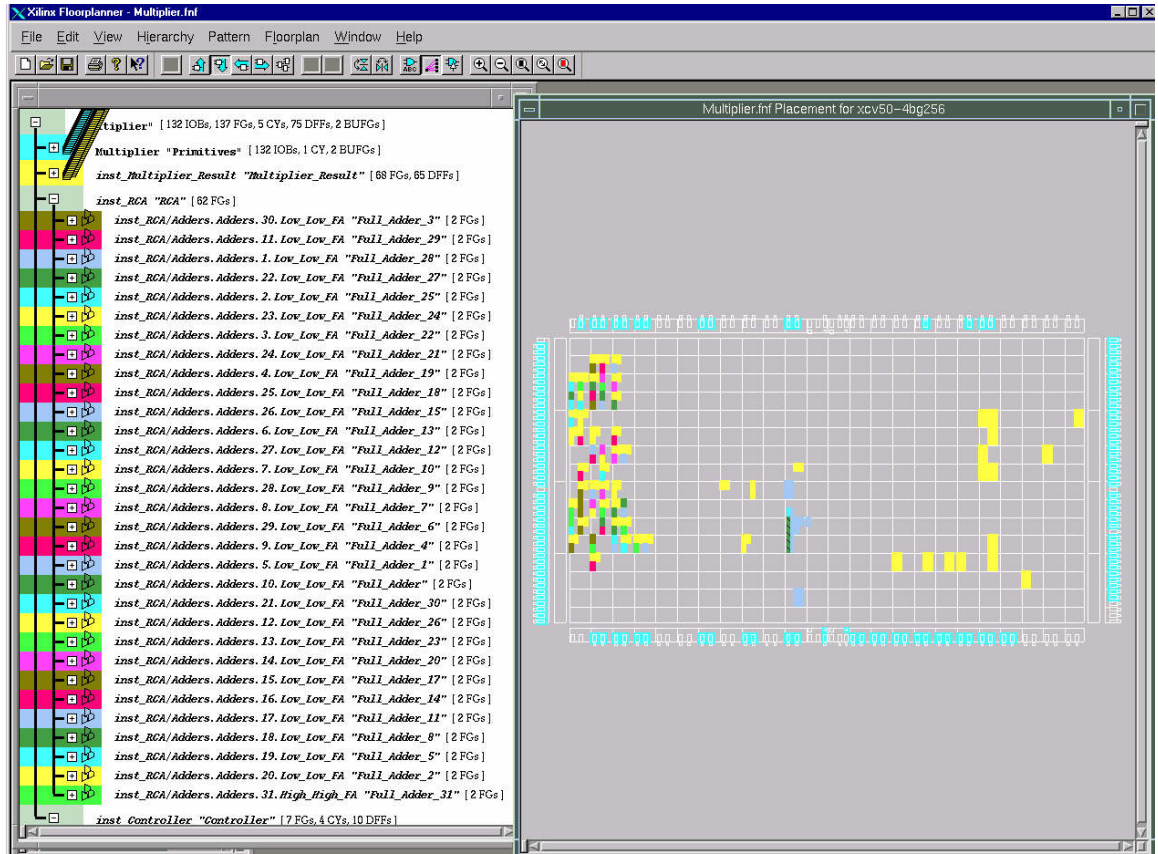

Mapped Design: 32-bit Multiplier with Ripple Carry Adder and behavioral D Flip-Flop